**Bedienungsanleitung Messgerät PUE C/31H/EX für Waagen der Serie WPT……../EX, WTC………/EX.**

EXI-01-01/01/10/DE

EXI-01-01/01/10/DE 1

# Inhaltverzeichnis

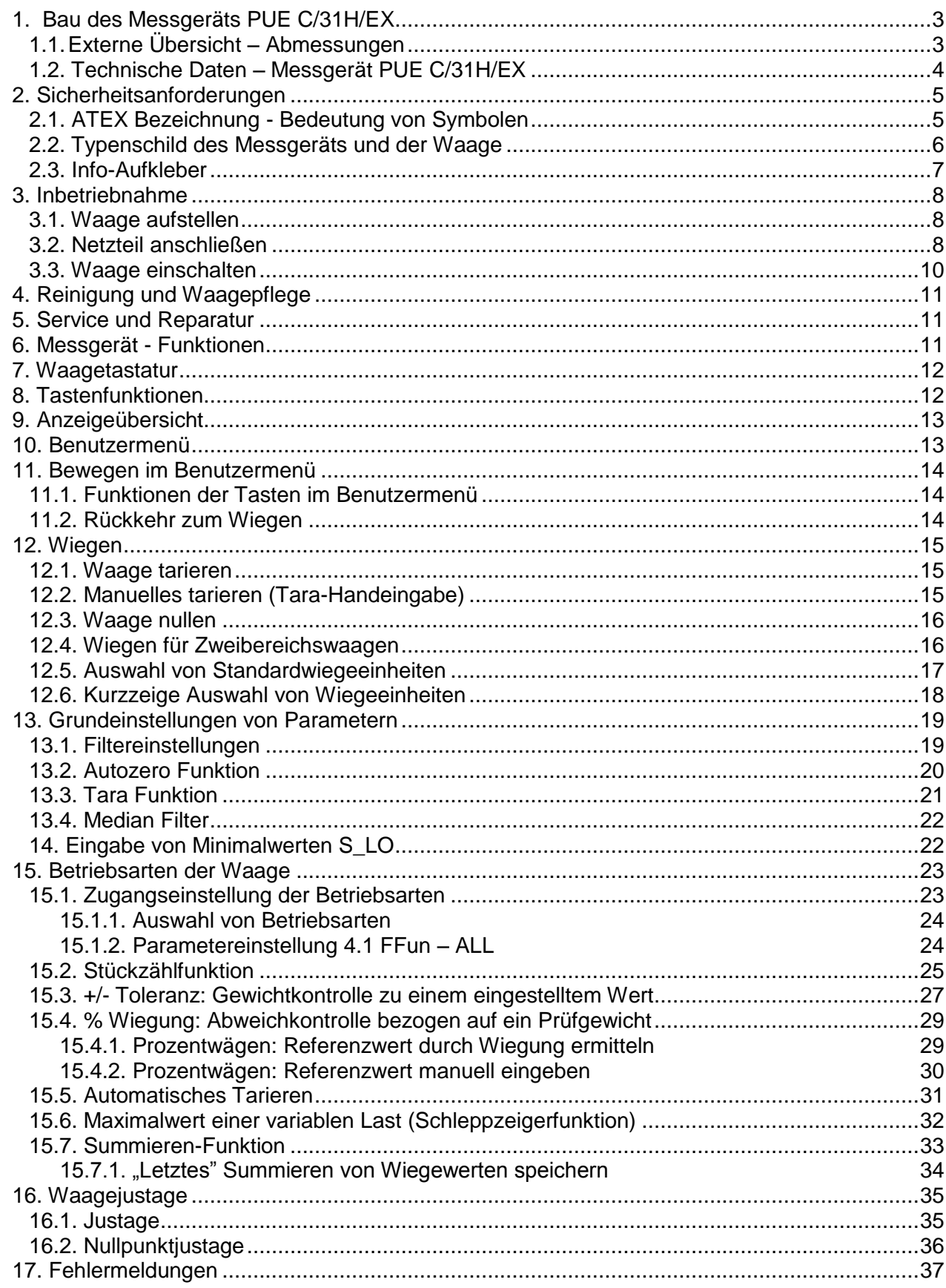

## <span id="page-2-0"></span>**1. Bau des Messgeräts PUE C/31H/EX**

Messgerät der Serie PUE C/31H/EX besteht aus folgenden Elementen:

- Hauptplatte (Waageplatte)
- Edelstahlgehäuse
- Netzanschluss
- Kabelverschraubung des Signalkabels
- Erdungsklemme
- Overlay
- Indikatorhalter

## <span id="page-2-1"></span>**1.1. Externe Übersicht – Abmessungen**

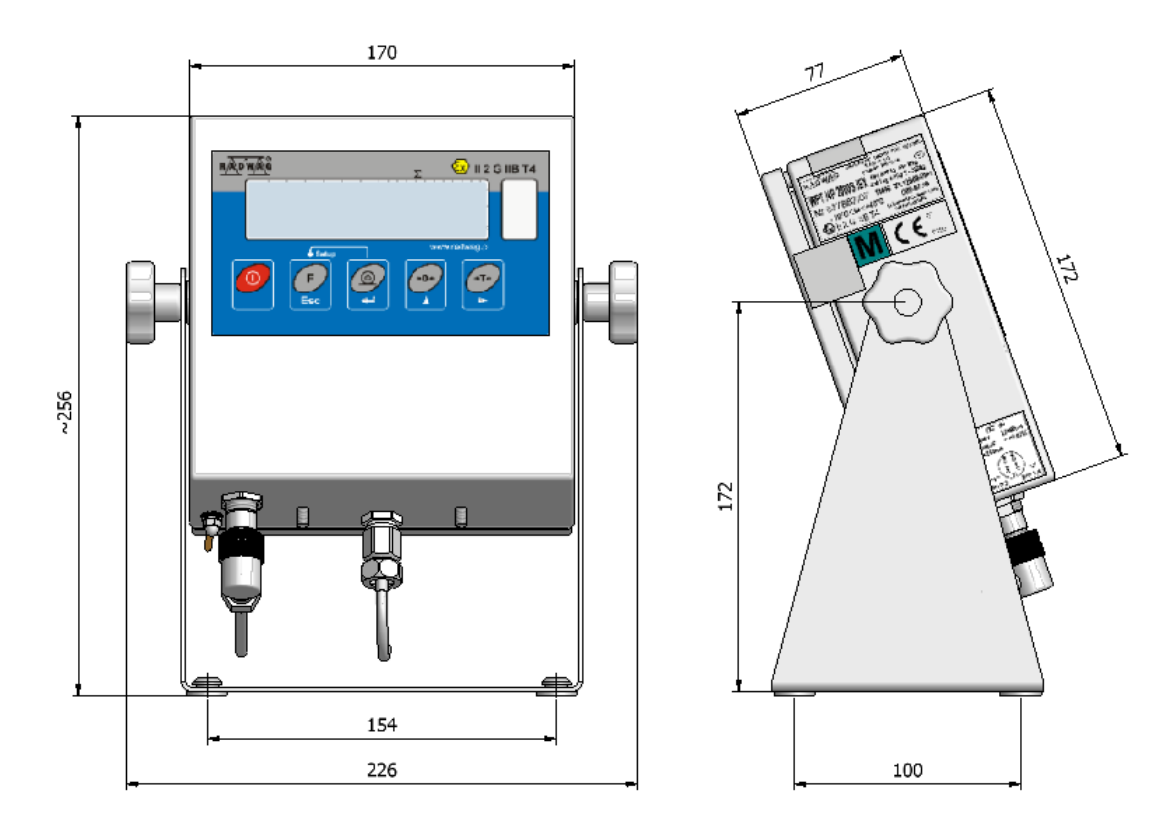

*Abmessungen - Messgerät PUE C/31H/EX*

# <span id="page-3-0"></span>**1.2. Technische Daten – Messgerät PUE C/31H/EX**

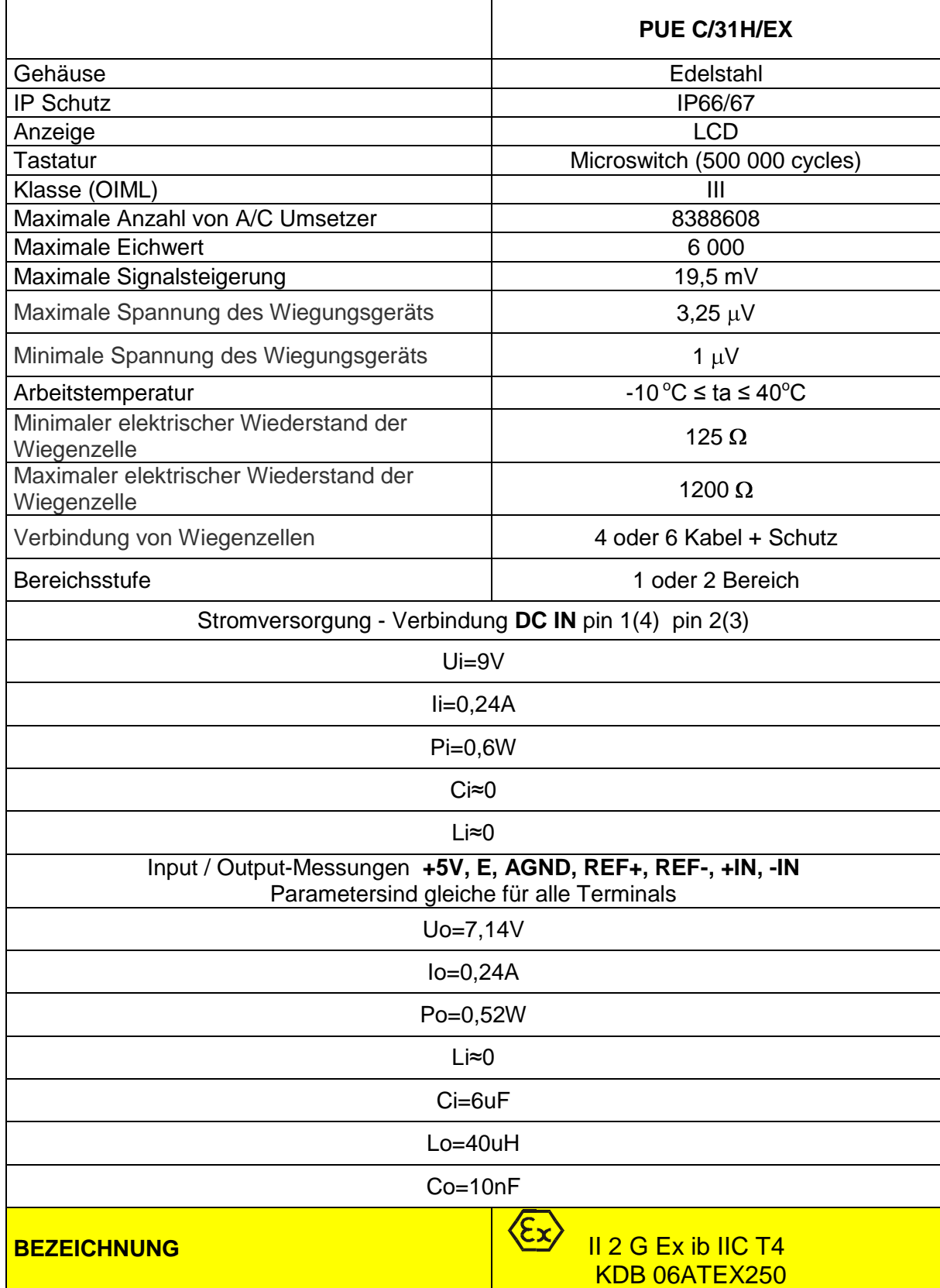

## <span id="page-4-0"></span>**2. Sicherheitsanforderungen**

Messgeräte der Serie PUE C/31H/EX können in Zonen 1 und 2 – Atmosphäre als Gemisch von Luft und brennbaren Gasen, Dämpfen und Nebeln (Gas Gruppe II) und Temperaturklassen T1, T2, T3, T4 verwendet werden.

Waagen der Serie WPT………/EX und WTC………/EX, durch den Bau von nichtelektrischen Teilen der Plattformen und verwendeten Materialien können in den Zonen 1 und 2 Atmosphäre als Gemische von Luft, Dämpfen, Nebel und Gase Gruppe IIA, IIB oder IIC - nach dem "Technische Dokumentation"- eingesetzt werden.

#### **Explosionsschutz des Messgeräts PUE C/31H/EX versichern folgende Maßnahmen:**

- ZRi02 Speiseleitung von RADWAG der verfolgt  $\mathbb{Q}$  II(2)G [Ex ib] IIC 06ATEX251,
- Funke Sicherung Gehäuse gemäß PN-EN 60079-0 und PN-EN 60079-11, die  $\bullet$ mit Zertifikat KDB 06ATEX250 bestätigt ist,
- Wandler mit Zertifizierung für Explosionsbereich,
- Herstellung der Indikator gemäß Anforderungen PN-EN 13463-1 für nichtelektrische Bestandteile der Waage,
- **Bei Verwendung von dieser Waage bitte genau die folgende Anleitung**   $\bullet$ **gelesen!**

 - mit diesem Symbol werden wesentliche Teile der Bedienungsanleitung gekennzeichnet.

## <span id="page-4-1"></span>**2.1. ATEX Bezeichnung - Bedeutung von Symbolen**

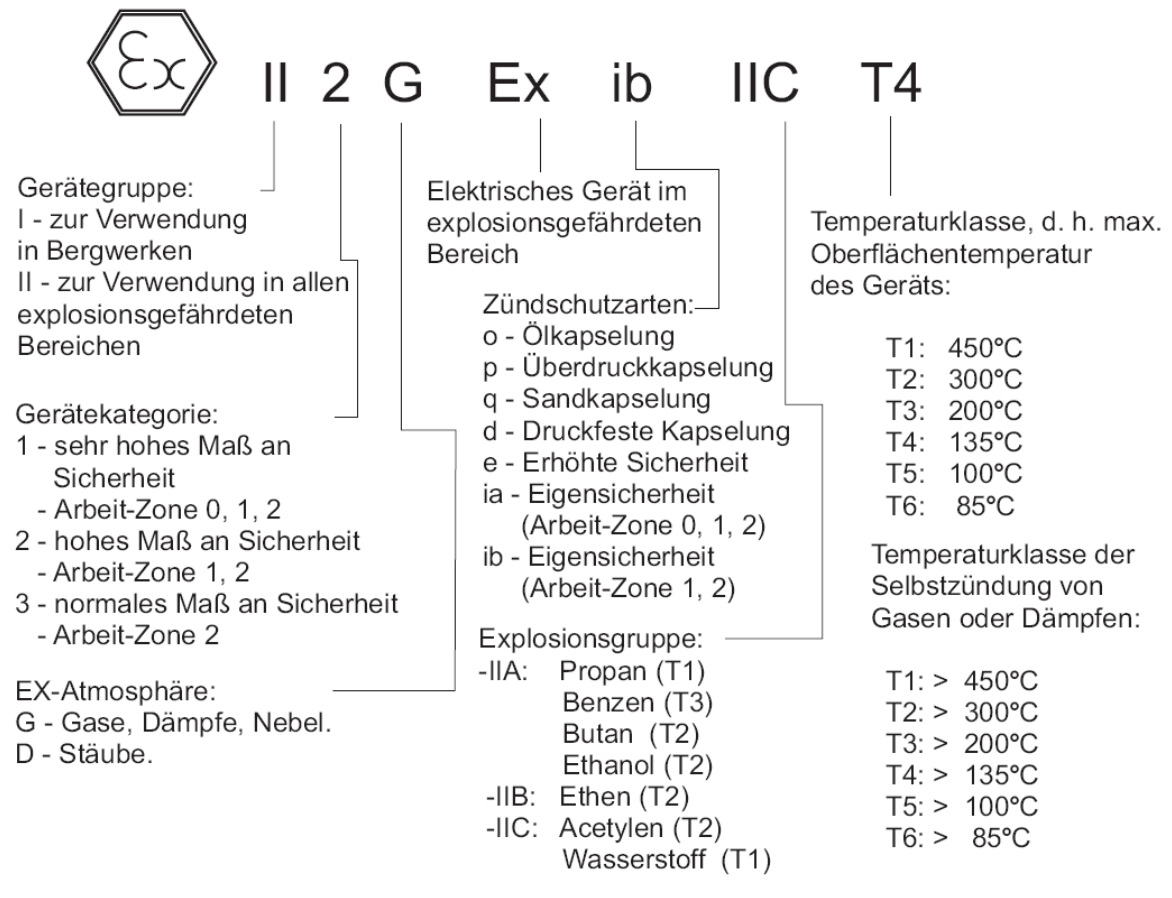

## EXI-01-01/01/10/DE 5

## <span id="page-5-0"></span>**2.2. Typenschild des Messgeräts und der Waage**

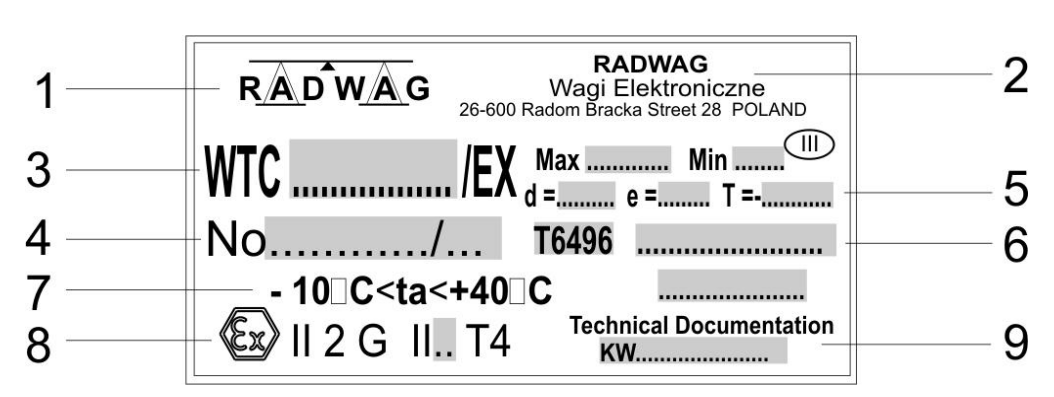

## **Typenschild (Beispiel)**

## **Typenschild des Messgeräts PUE C/31H/EX**

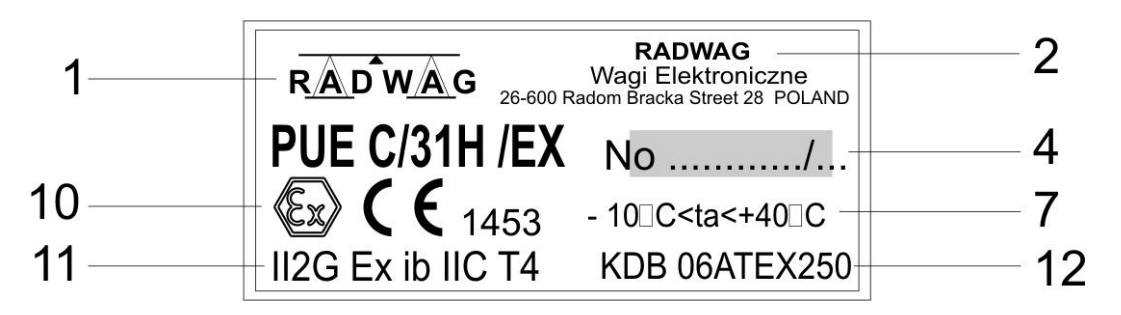

- 1 Hersteller-Logo
- 2 Name und Adresse des Herstellers
- 3 Waage-Typ
- 4 Fabriknummer der Wage und des Indikators
- 5 Messtechnische Waageparameter
- 6 Nummer des messtechnischen Zertifikats
- 7 Umgebungstemperatur
- 8 ATEX-Bezeichnung siehe Punkt 2.1.
- 9 Nummer der technischen Dokumentation
- 10 Ex Zeichen bezeichnet das Gerät für den Betrieb in EX-Zonen,
	- CE Zeichen bezeichnet die Übereinstimmung mit NAWI-Direktive
- 11 ATEX Bezeichnung des Indikators PUE C/31H/EX (siehe Punkt 2.1.)
- 12 Zeichen der Zertifizierungsstelle und Nummer des ATEX-Zertifikats

<span id="page-6-0"></span>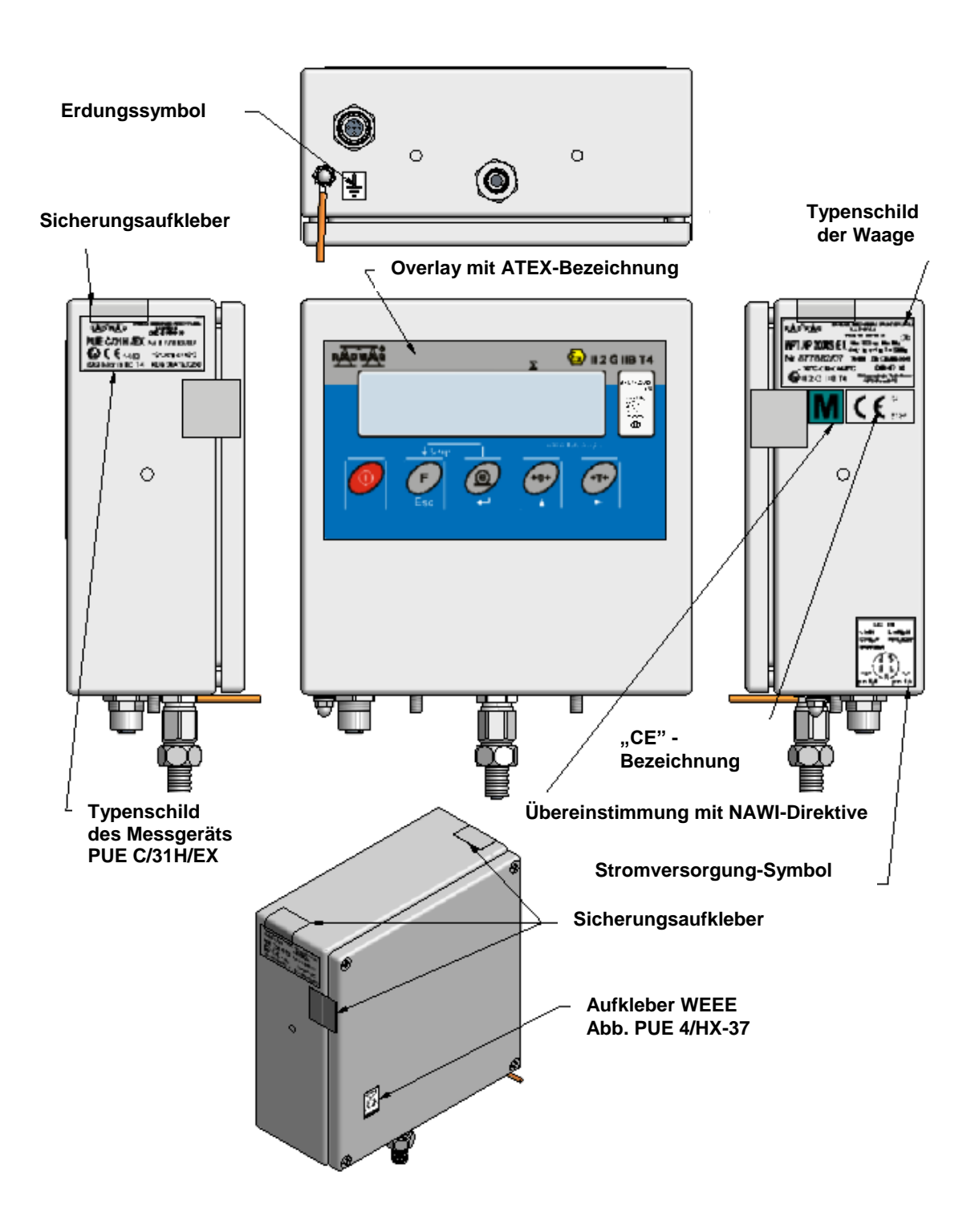

## <span id="page-7-0"></span>**3. Inbetriebnahme**

#### <span id="page-7-1"></span>**3.1. Waage aufstellen**

*HINWEIS!!*

- Waage in sicher Zone auspacken.
- Erdungsleiter vorbereiten.

*Erdungs-Installation ist für den Indikator notwendig.Das Erdungskabel soll*  am Indikator bei der Markierung " $\frac{1}{2}$ " angeschlossen werden.

Waage und Messgerät am vorgesehenen Platz in EX Zone (explosionsgefährdete Zone) einstellen.

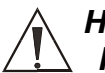

## *HINWEIS!*

## *Installation der Waage sollte ausgeführt werden, wenn es keine Bedrohung in der Explosionszone gibt.*

Für Waagen mit Messgerät auf dem Kabel, kann dieses Messgerät am Ständer und an der Wand oder am Tisch mit einer speziellen Halterung montiert werden. Waageplattform sollte auf eine gerade und stabile Fläche eingestellt werden, fern von Heizquellen und Luftstöße. Sie sollte nivelliert werden. Für Nivellierung dienen die Fußschrauben.

## <span id="page-7-2"></span>**3.2. Netzteil anschließen**

- 1. Netzteil **außerhalb** EX Zone platzieren (in sicher Zone)
- 2. Stecker in die Anschlussbuchse des Messgeräts stecken (die Buchse ist markiert mit **DC IN**)
- 3. Netzteil an Stromnetz 230V AC anschließen
- 4. Wenn Sie das Gerät nicht benutzen, trennen Sie bitte vom Netz 230V AC.

## *HINWEIS:*

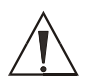

Waagen mit Messgerät PUE C/31H/EX werden mit eigensicherer ZRi02 Speiseleitung  $\mathbb{Q}$  II(2)G [Ex ib] IIC 06ATEX251 von RADWAG ausgerüstet (außer EX Zone).

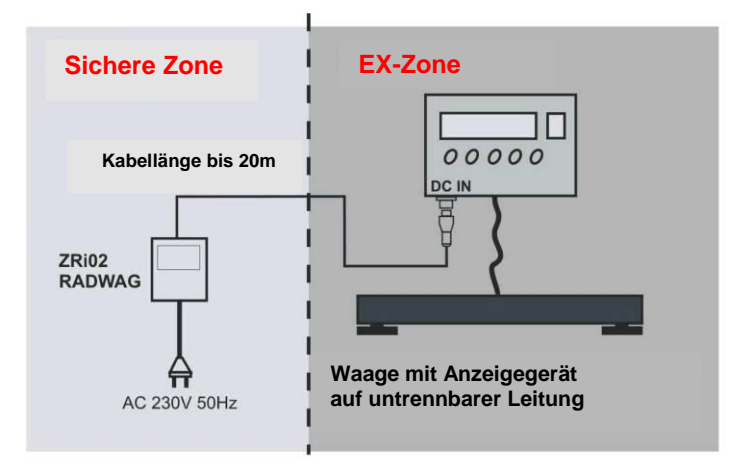

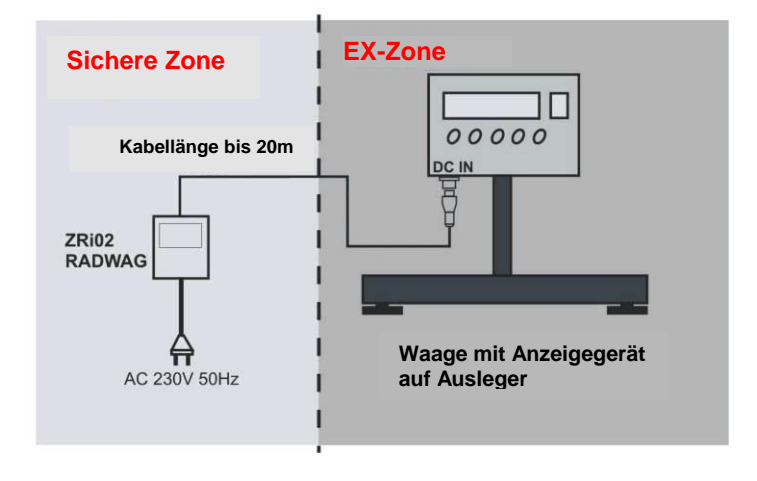

*Anschluss von Netzteil*

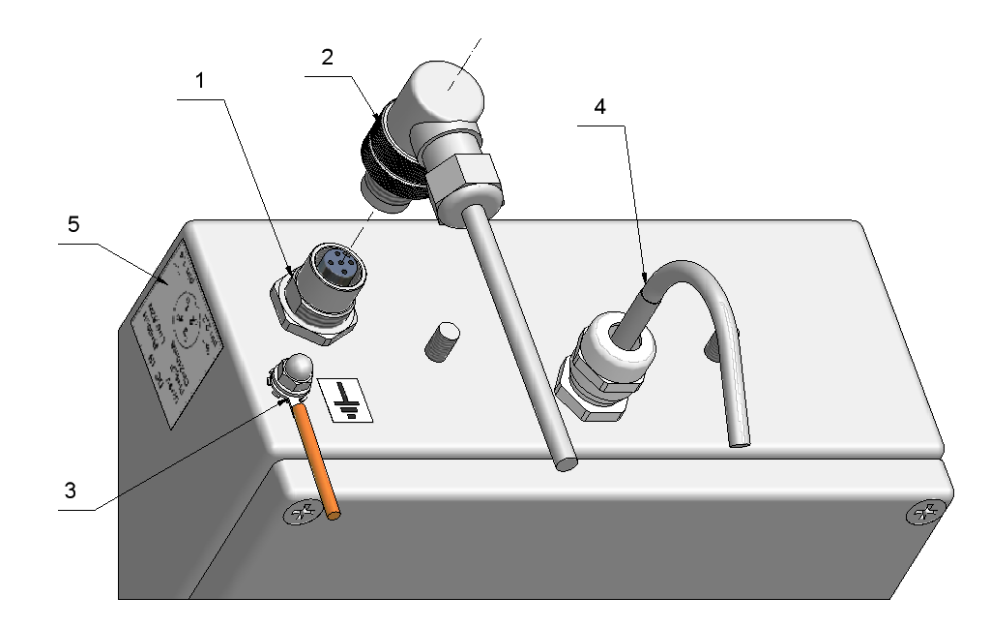

*1 - Netzteil-Buchse 2 – Steckvorrichtung(Netzteil-Stecker) 3 – Erdungsklemme 4 – DMS Wiegezellen Kabel 5 – Parameter für Netzanschluss* 

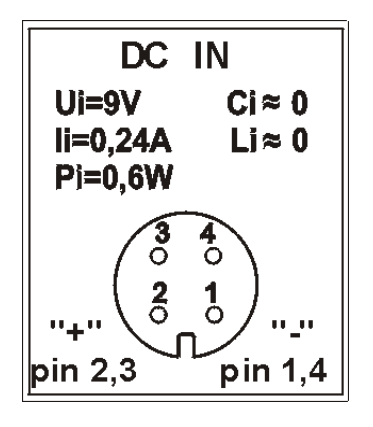

Parameter für Netzanschluss

## <span id="page-9-0"></span>**3.3. Waage einschalten**

- Waage in Betrieb setzen (Taste **ON/OFF**  etwa 1 Sek. halten)
- Bitte abwarten, bis der Selbsttest beendet ist.
- Nach dem Testende erscheint im Display der Gewichtswert (**=0**) und die Symbole:

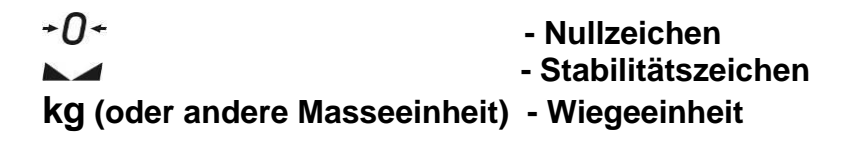

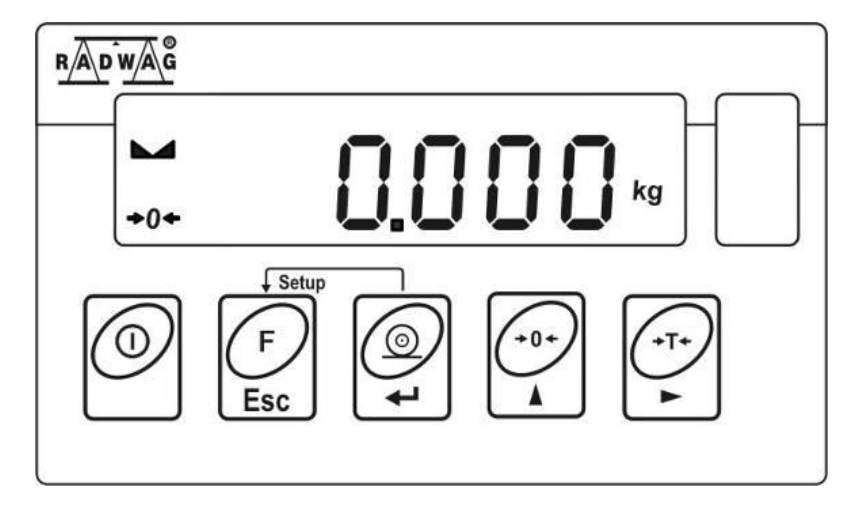

Waage ist arbeitsbereit

## <span id="page-10-0"></span>**4. Reinigung und Waagepflege**

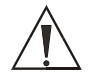

**Zur Reinigung der Waage verwenden Sie nur Mittel und Materialien, die keine elektrostatischen Aufladungen an den Einzelteilen der Waage verursachen können! Verwenden Sie keine scharfen Reinigungsmittel, andernfalls könnte das Gehäuse beschädigt werden.** 

Reinigung sollte zu einem Zeitpunkt durchgeführt werden, wenn es keine Gefahr der Entstehung einer explosiven Atmosphäre gibt.

#### <span id="page-10-1"></span>**5. Service und Reparatur**

Wenn Sie irgendwelche Probleme mit dem ordnungsgemäßen Betrieb des Messgeräts haben, wenden Sie sich bitte an nächstgelegenen Hersteller-Service-Punkt. Im Falle eines Fehlers sollte der Benutzer ein fehlerhaftes Gerät an Hersteller-Service-Punkt anliefern. Wenn das unmöglich ist sollte über diesen Fehler das Service mitteilen, um den Umfang und Dauer der Reparatur zu vereinbaren.

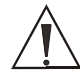

**Jeder Eingriff (Umbau, Reparatur, etc.) in den Bau des Messgeräts durch unbefugte von RADWAG Personen verursacht den Verlust der Gültigkeit der Zertifikate, Zusicherungen und Gewährleistung des Herstellers.**

#### <span id="page-10-2"></span>**6. Messgerät - Funktionen**

- Filterwertstufen
- Autozero Funktion
- Bestimmung von Minimalwerten für Funktionen
- Stückzählen
- +/- Kontrolle aktuelles Gewicht gegenüber einer Gewichtsvorgabe (mit Min/Max Toleranz-Grenzen)
- % Abweichung: aktuelles Gewicht gegenüber einer Gewichtsvorgabe
- Schleppzeigerfunktion
- Automatische Tara
- Taraspeicher
- Manuelles tarieren (Tara-Handeingabe)
- Benutzekalibrierung
- Summieren-Funktion

Einige Funktionen können das Attribut "unzugänglich" haben. Es besteht die Möglichkeit, bestimmte Funktionen dem Benutzerbedarf anzupassen. Nur diese Funktionen sind zugänglich, die aktuell verwendet werden. Bestimmung des Attributes: "zugänglich" oder "unzugänglich" ist im Benutzermenü einstellbar, und in der Bedienungsanleitung beschrieben.

## <span id="page-11-0"></span>**7. Waagetastatur**

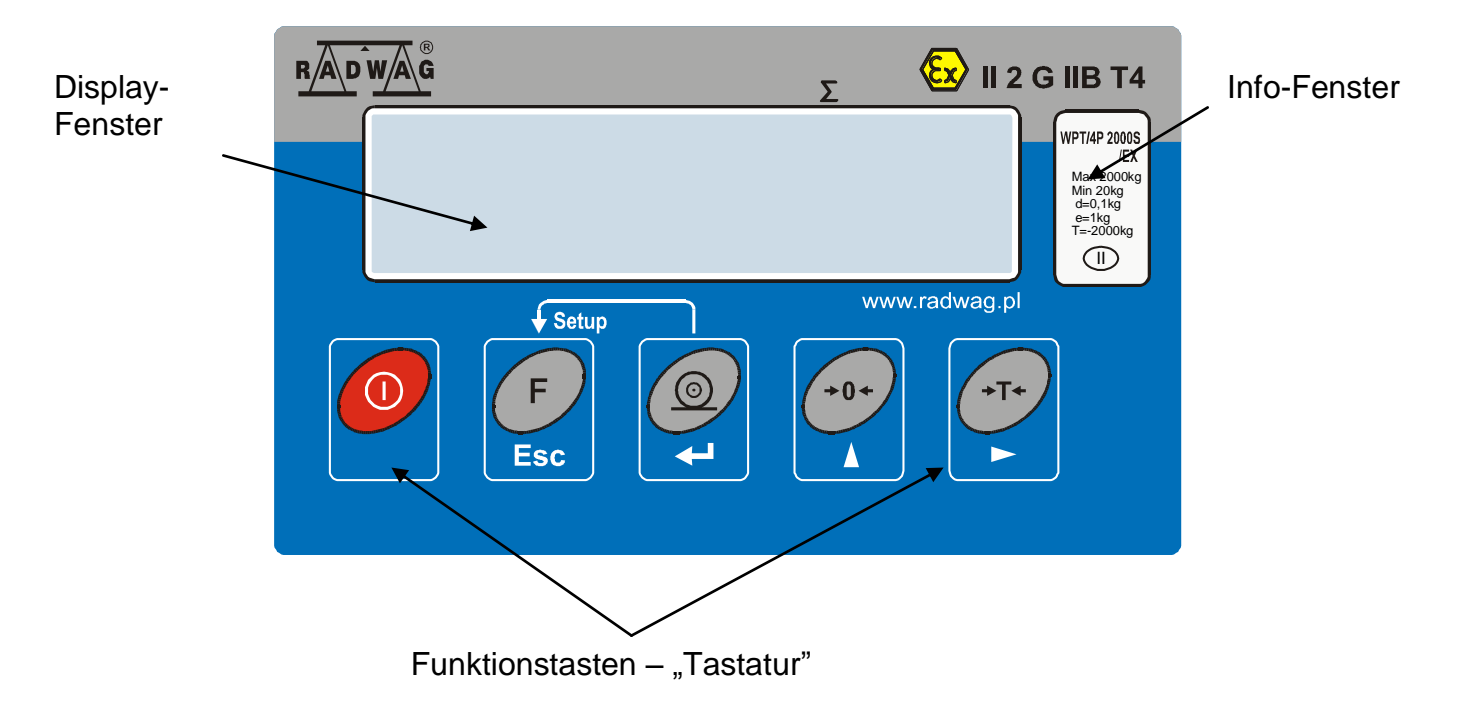

#### <span id="page-11-1"></span>**8. Tastenfunktionen**

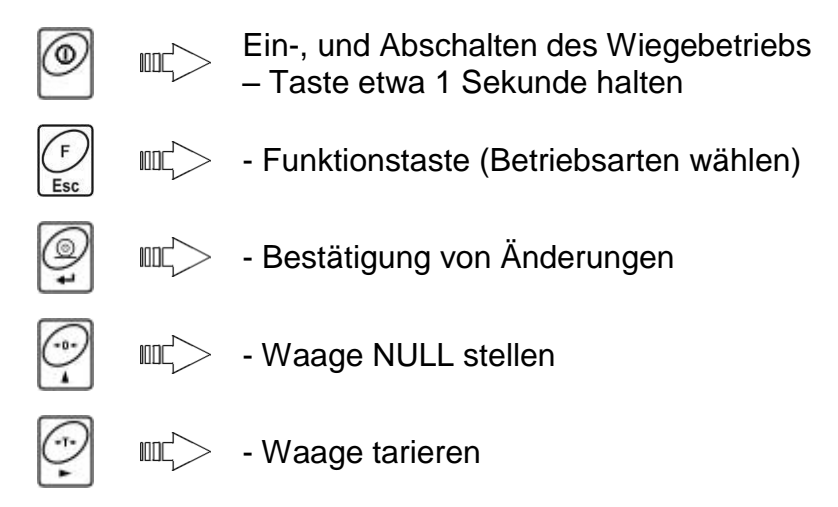

#### *Hinweis:*

*Wenn die Tasten F +PRINT, während des Programmierens von Funktionen, gleichzeitig gedrückt werden, können Funktionen der Tasten geändert werden. Die Verwendung der Tasten und Funktionen ist in dieser Bedienungsanleitung beschrieben.*

## <span id="page-12-0"></span>**9. Anzeigeübersicht**

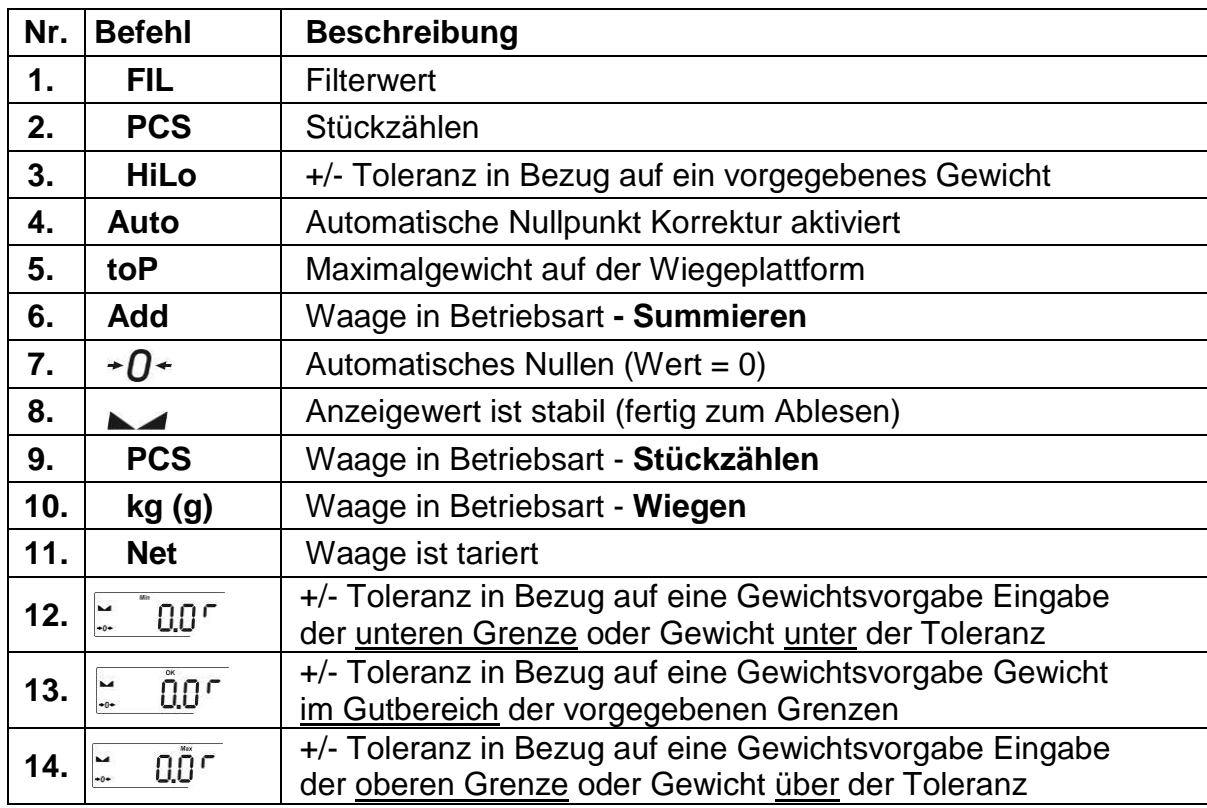

#### <span id="page-12-1"></span>**10. Benutzermenü**

Das Hauptmenü ist in 5 Gruppen gegliedert. Jede Gruppe hat einen individuellen Namen, der immer mit dem Großbuchstaben **P** anfängt.

## **Menügruppen und ihre Werte:**

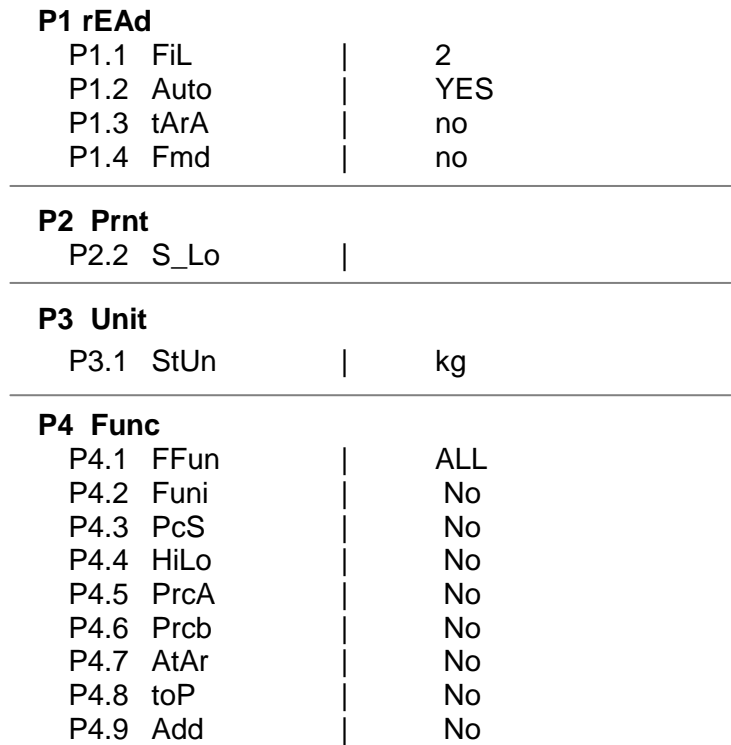

EXI-01-01/01/10/DE 13

**P6 CAL** P6.1 St\_u | P6.2 uCAL

#### <span id="page-13-0"></span>**11. Bewegen im Benutzermenü**

Der Benutzer bewegt sich im Menü mit Hilfe der Anzeigetastatur.

#### <span id="page-13-1"></span>**11.1. Funktionen der Tasten im Benutzermenü**

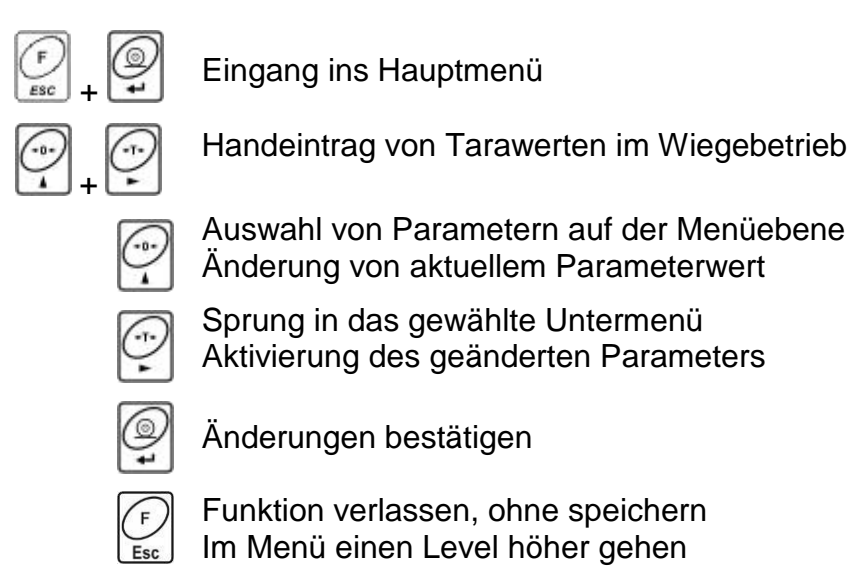

#### <span id="page-13-2"></span>**11.2. Rückkehr zum Wiegen**

Die eingefügten/eingetragenen Änderungen im Speicher des Gerätes werden fest gesichert, durch den Speicherprozess:

Mehrmals Taste **F** drücken, bis Anzeige <**SAvE?>** erscheint;

Danach Taste **PRINT/ENTER** drücken – um die Änderungen zu bestätigen oder Taste **F** – um die Änderungen zu verwerfen. Danach erfolgt automatisch die Rückkehr in zum Wiegen.

$$
5RuE?
$$

*Rückkehr zum Wiegen*

<span id="page-14-0"></span>**Auf die Waageschale ein Wiegegut auflegen. Wenn die Stabilitätsanzeige erscheint, kann der Wert abgelesen werden.**

## <span id="page-14-1"></span>**12.1. Waage tarieren**

Um ein Nettogewicht zu bestimmen, einen leeren Behälter für das Wiegegut auflegen. Wenn die Gewichtsanzeige stabilisiert ist, - Taste **TARA** drücken: Wert **0.00** wird angezeigt, und in der linken, oberen Displayecke wird das Symbol **Net** angezeigt.

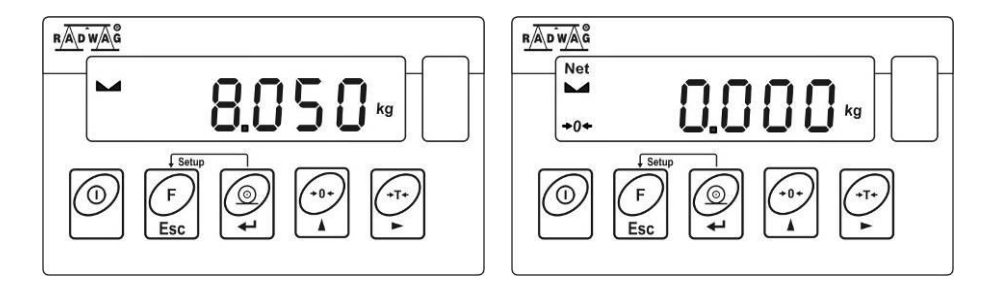

Nach Auflegen des Wiegegutes wird das Nettogewicht angezeigt. Der Tarierprozess kann mehrmals im ganzen Wiegebereich wiederholt werden. Bitte beachten, dass der Maximalwiegebereich nicht überschritten wird. Nach Abnehmen des Wiegegutes und Wiegebehälters erscheint das Gesamtgewicht als Minus-Anzeige.

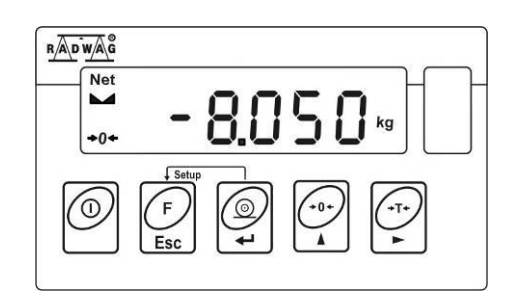

## <span id="page-14-2"></span>**12.2. Manuelles tarieren (Tara-Handeingabe)**

Mit folgendem Ablauf kann ein Tarawert manuell eingetragen werden.

- $\bullet$  Taste  $\circled{?}$  und  $\circled{?}$  gleichzeitig drücken.
- Im Display wird angezeigt:

## **TARA – Wahl der Stelle**

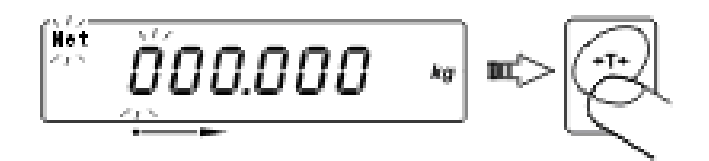

## **ZERO - Wahl der Ziffernwerte**

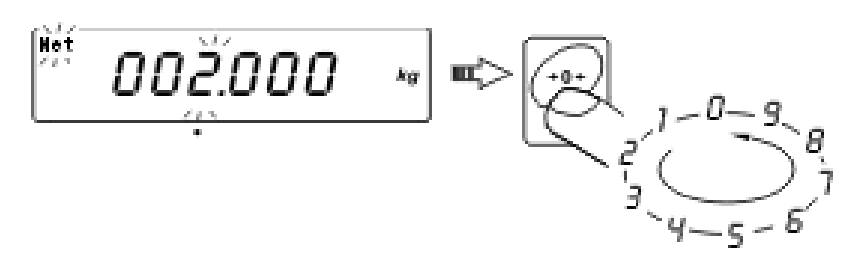

- Mit Hilfe der Tasten **TARE** und **ZERO, Tarawert** einstellen,
- Taste **PRINT** drücken,
- Waage kehrt zum Wiegemodus zurück; Im Display erscheint der eingeführte Tarawert mit Zeichen ..-.
- Tarawert kann während des Wiegeprozesses eingefügt werden.

#### <span id="page-15-0"></span>**12.3. Waage nullen**

Anzeige- Nullstellen ist nur möglich im Bereich **±2%** des maximalen Wiegebereichs, ist die Last größer als **2%** erscheint die Fehlermeldung **<Err2>** 

Anzeige- Nullstellen bedeutet gleichzeitig das Bestimmen von neuem "0" Punkt. Anzeige- Nullstellen ist nur bei stabilem Stand der Anzeige möglich.

#### <span id="page-15-1"></span>**12.4. Wiegen für Zweibereichswaagen**

Das Umschalten vom **Bereich1** in den **Bereich2** erfolgt automatisch (nach Überschreiten des maximalen Gewichtswerts von **Bereich1**).

Wiegen im Bereich2 wird durch ein Symbol signalisiert (links oben im Display).

Nach Abnehmen der Last, erfolgt wieder der Anzeigenwert 0 (null).

Der Wiegeprozess im **Bereich2** bleibt aktiviert, bis der Anzeigenwert 0 (null) wieder erreicht wird.

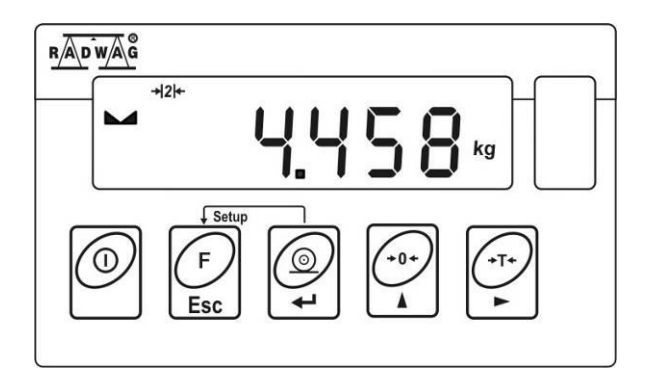

Rückkehr aus **Bereich2** in den **Bereich1** erfolgt automatisch (nach Abnehmen der Last und Nulldurchlauf / AUTOZERO- Funktion). Symbol  $+0+$  und  $\blacktriangle\bullet$  erscheint und das Symbol für den **Bereich2** erlischt. Die Waage ist wieder im Wiegebetrieb von **Bereich1**.

## <span id="page-16-0"></span>**12.5. Auswahl von Standardwiegeeinheiten**

Der Benutzer kann andere Einheit einstellen, die nach erneutem Einschalten der Waage aktiviert werden.

In das Untermenü **P3 Unit** gehen:

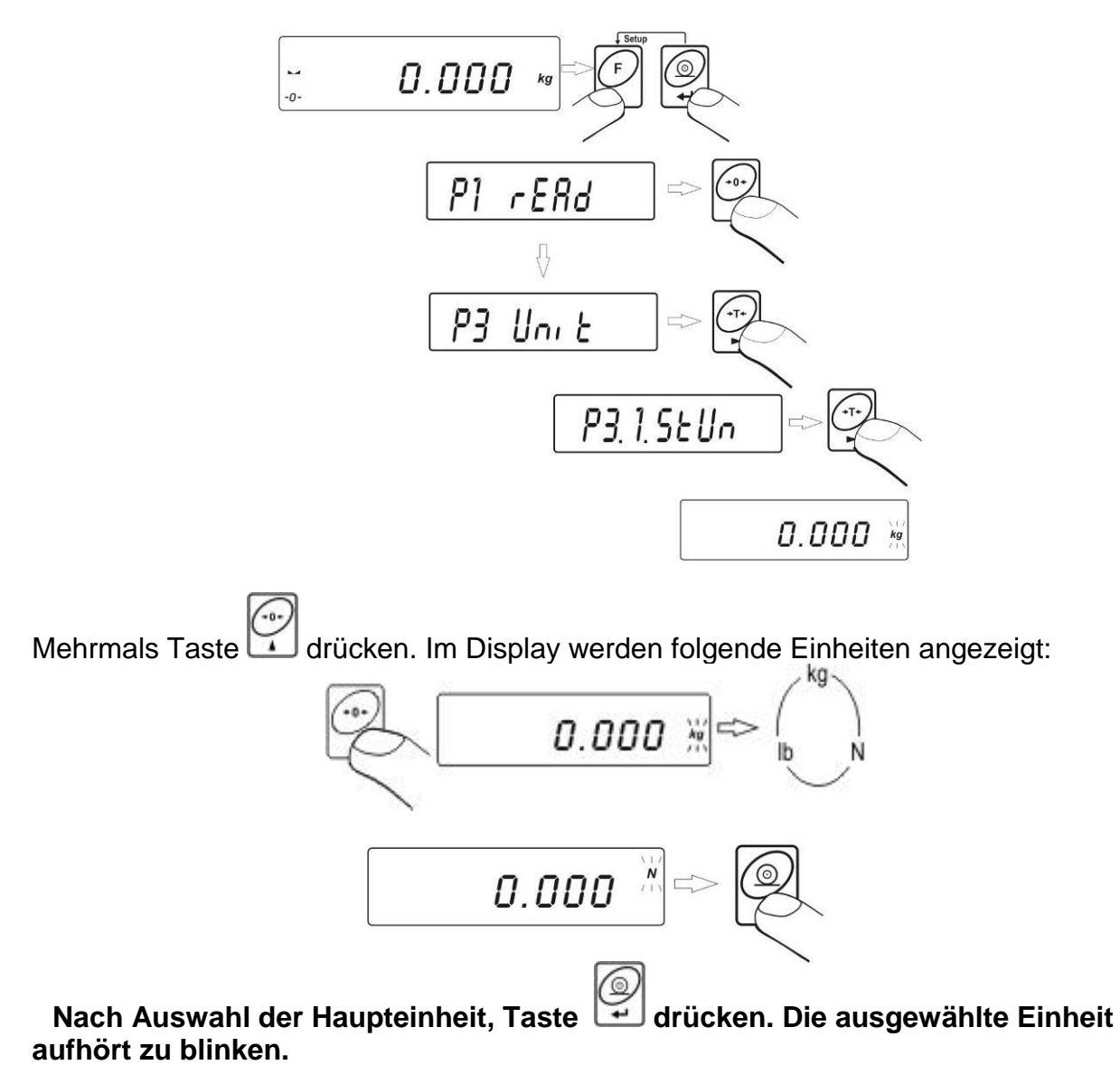

$$
\boxed{\textit{P32 StUn}}
$$

## **Auswahlmöglichkeiten:**

- Wenn die Haupteinheit **[kg]** ist, können folgende Einheiten ausgewählt werden: [kg, lb, N]; *für geeichte Waagen ist [lb] unzugänglich.*
- Wenn die Haupteinheit **[g]** ist, stehen folgende Einheiten zur Wahl: [g, ct].

**Rückkehr zum Wiegen erfolgt durch den Speicherprozess**

*(Siehe Punkt - 11.2. – Rückkehr zum Wiegen)*

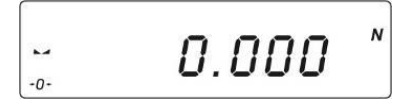

*Hinweis:*

*Nach dem Einschalten wird die eingestellte Grundeinheit verwendet!*

## <span id="page-17-0"></span>**12.6. Kurzzeige Auswahl von Wiegeeinheiten**

Funktion ermöglicht die Auswahl von Einheiten, in denen das Wiegeergebnis kurzzeitig angezeigt werden soll. Die gewählte Einheit wird bis zum erneuten Einheitenwechseln oder Ein- Ausschalten der Waage verwendet.

#### **Prozedur:**

Taste **F** drücken**:**

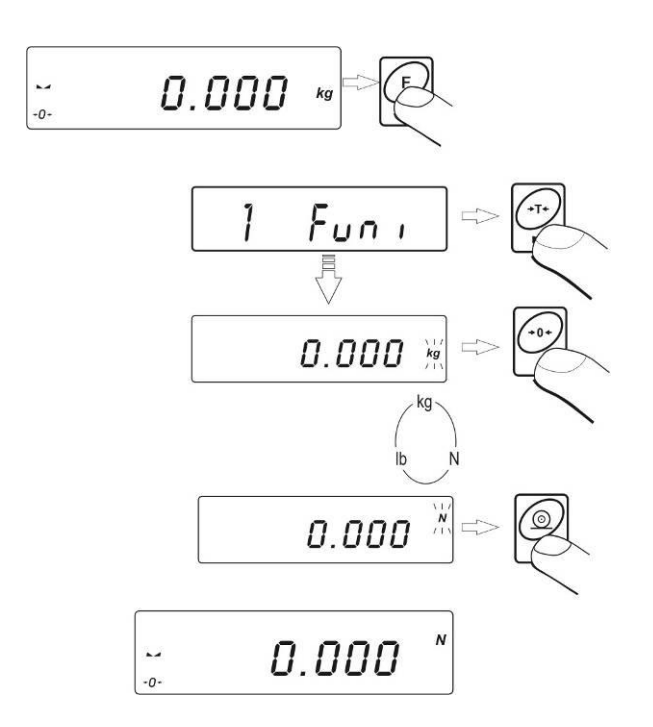

Nach der Bestätigung, springt die Anzeige in den Wiegebetrieb der ausgewählten Einheit.

#### **Auswahlmöglichkeiten:**

- Wenn die Haupteinheit **[kg]** ist, können folgende Einheiten ausgewählt werden: [kg, lb –*unzugänglich für geeichte Waagen*, N]
- Wenn die Haupteinheit **[g]** ist, stehen folgende Einheiten zur Wahl: [g, ct]

## <span id="page-18-0"></span>**13. Grundeinstellungen von Parametern**

Der Benutzer kann die Waage an bestimmte Umgebungsbedingungen (Filterstufen) anpassen oder es nach eigenem Bedarf (Auto-Null Funktion, Tarawertspeicher) einrichten. Diese Parameter sind in der Gruppe **<P1.rEAd>** zugänglich, und helfen beim Anpassen der Waage an die Umgebungsbedingungen vor Ort.

#### <span id="page-18-1"></span>**13.1. Filtereinstellungen**

**Prozedur:**

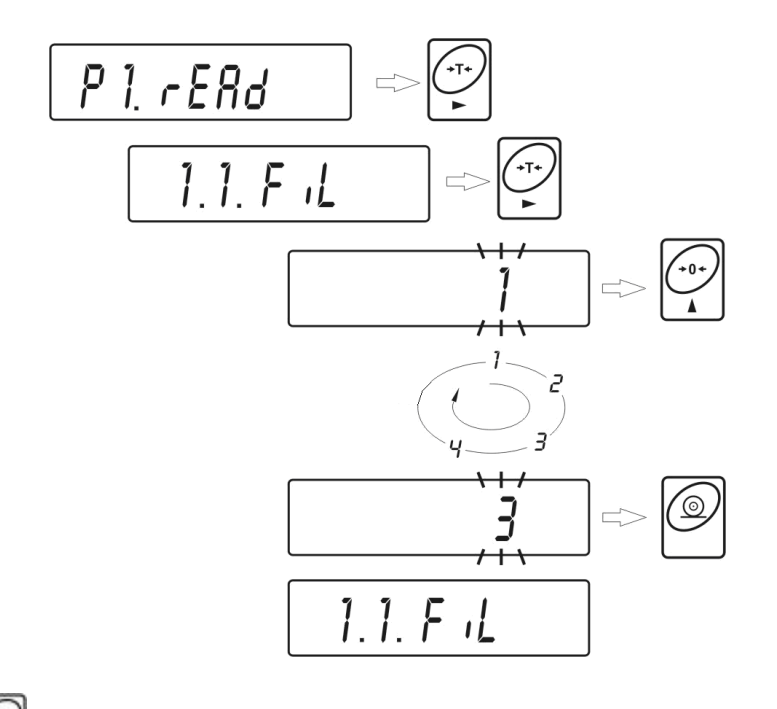

- Mit Taste Wählen Sie Filterwert
	- **1 - 4** Filterstufe nach den Umgebungsbedingungen auswählen.

#### **Rückkehr zum Wiegen**

*(Siehe Punkt - 11.2. – Rückkehr zum Wiegen)*

#### **HINWEIS:**

*Je höher die Filterstufe ist, desto länger ist die Stabilitätszeit des Wiegeergebnisses.* 

## <span id="page-19-0"></span>**13.2. Autozero Funktion**

Um ein genaues Wiegeergebnis zu sichern, wird die AUTO-Zero Funktion verwendet. Mit dieser Funktion werden Wiegeergebnissen automatisch kontrolliert und korrigiert. Wenn die Funktion aktiv ist, erfolgt ein Vergleich der Messwerte in gleichen Zeitabständen. Wenn die Ergebnisse unterschiedlich sind, wird innerhalb des AUTO ZERO Bereichs, die Waage automatisch genullt. Es werden die Symbole:  $\Box$  (Anzeige des stabilen Ergebnisses) und  $\rightarrow$  0  $\leq$  (Nullanzeige) angezeigt.

Wenn die AUTO ZERO Funktion aktiviert ist, beginnt jede Wiegung / Messung mit Null. Werden kleine Mengen von einem Wiegegut sehr langsam auf der Waage eingeschüttet / eingefüllt, so können durch die im Gerät vorhandene Stabilitätskompensation falsche Wiegeergebnisse angezeigt werden. In diesem Fall kann auch ein reales Gewicht korrigiert werden, und es wird ein falscher Wert angezeigt.

#### **Prozedur:**

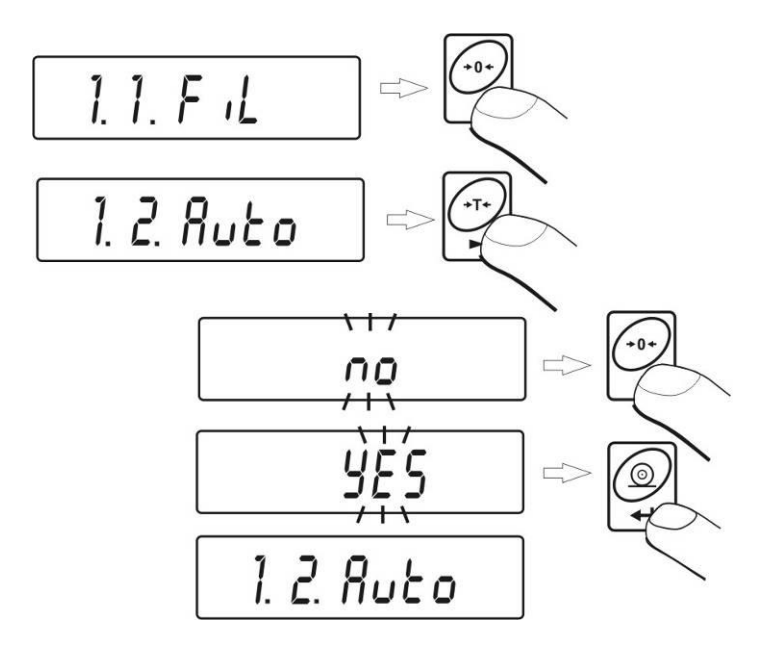

**AUTOZERO no** - Auto-Zero ausgeschaltet **AUTOZERO YES** - Auto-Zero eingeschaltet

#### **Rückkehr zum Wiegen**

(*Siehe Punkt- 11.2. – Rückkehr zum Wiegen*)

<span id="page-20-0"></span>Das Menü **Tara Funktion** ermöglicht dem Benutzer die individuelle Auswahl der Tarier-Möglichkeiten:

## **Prozedur:**

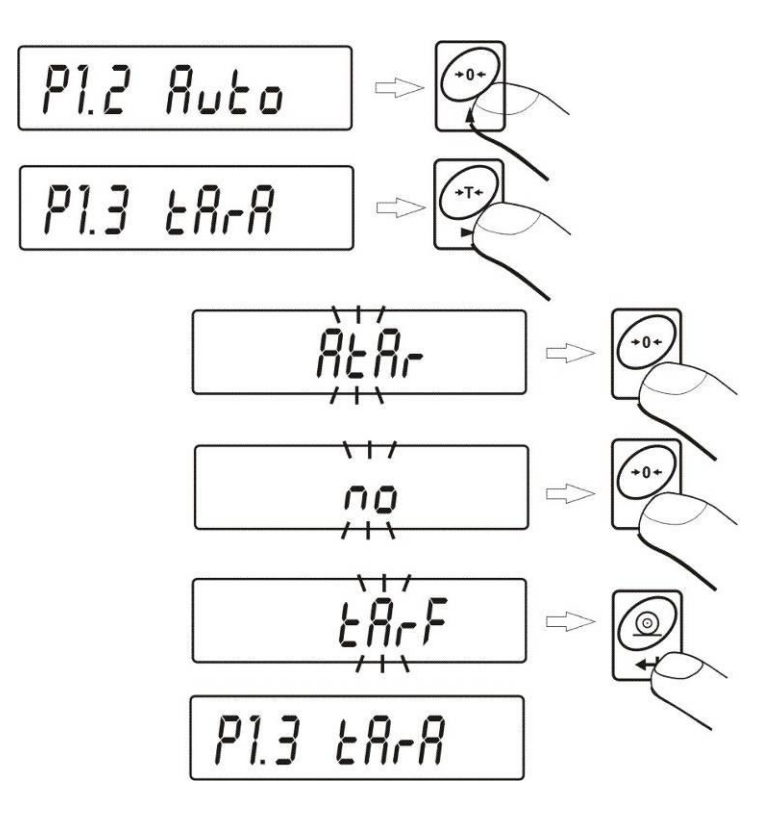

- **AtAr Automatische Tarierung –** nach Ausschalten der Waage gespeichert (*siehe Punkt .15.5).*
- **no Tara**-Funktion ausgeschaltet (Benutzer kann die automatische Tarierung **F6 AtAr** einschalten)
- **tArF Tarieren mit Speicherung** Tarierung mit Speicherung des letzten Tarawertes. Funktion bleibt bis zum Abschalten und automatisch nach dem Einschalten aktiv. Tarawert wird mit "-"Zeichen erscheint; auf dem Display wird Symbol **Net** angezeigt - (Benutzer kann die automatische Tarierung **F6 AtAr** einschalten)

#### **Rückkehr zum Wiegen**

(*Siehe Punkt- 11.2. – Rückkehr zum Wiegen*)

<span id="page-21-0"></span>Die **Median Filter Funktion** ist besonders nützlich bei Stößen oder zeitweiligen Erschütterungen.

## **Prozedur:**

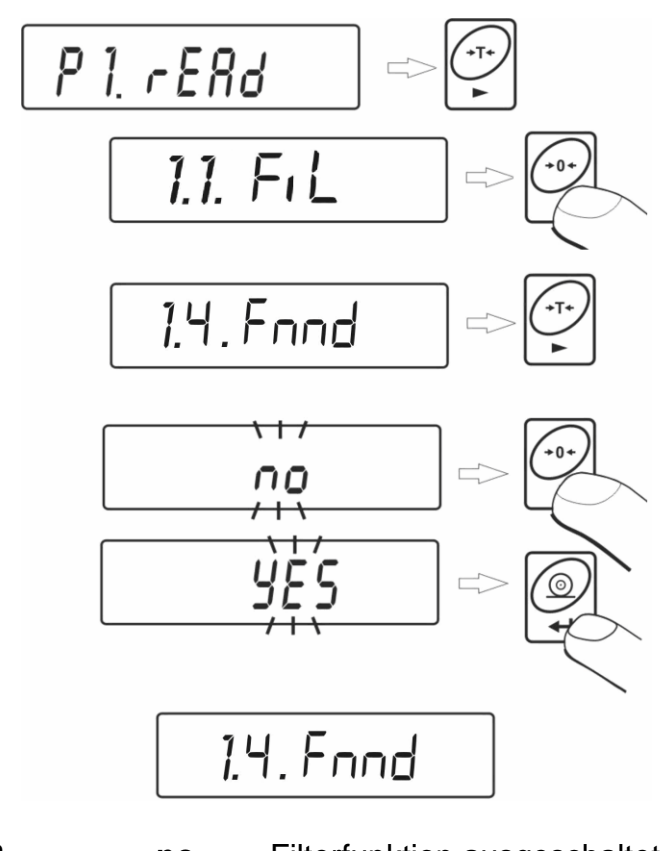

**MEDIAN FILTER no** - Filterfunktion ausgeschaltet **MEDIAN FILTER YES** - Filterfunktion eingeschaltet

## **Rückkehr zum Wiegen**

(*Siehe Punkt- 11.2. – Rückkehr zum Wiegen*)

## <span id="page-21-1"></span>**14. Eingabe von Minimalwerten S\_LO**

Waageprogramm ermöglicht die Einstellung der **automatischen Funktion**. Wird automatisches Tarieren durchgeführt, muss das Gewicht unter den eingegebenen **S\_Lo** Bruttogewichtswert gesunken sein.

#### **Prozedur:**

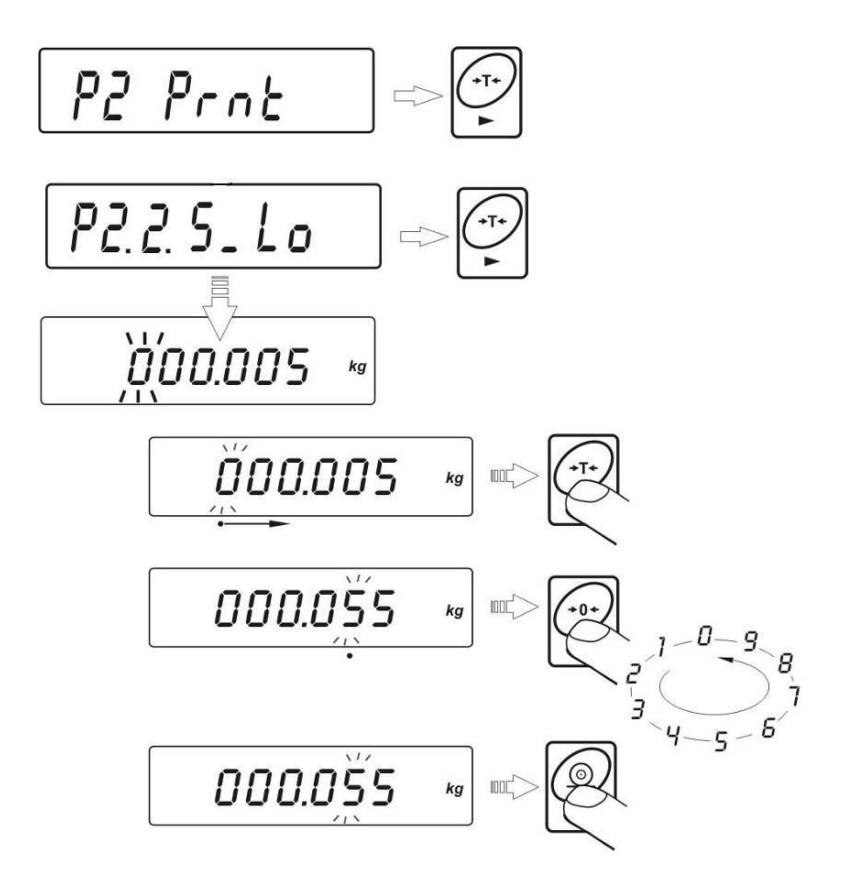

#### **Rückkehr zum Wiegen**

(*Siehe Punkt- 11.2. – Rückkehr zum Wiegen*)

## <span id="page-22-0"></span>**15. Betriebsarten der Waage**

## <span id="page-22-1"></span>**15.1. Zugangseinstellung der Betriebsarten**

In dieser Parametergruppe bestimmt der Benutzer die Funktionen, die nach Drücken der Taste **F** verfügbar sind.

In das Untermenü **P4 Func** gehen**:**

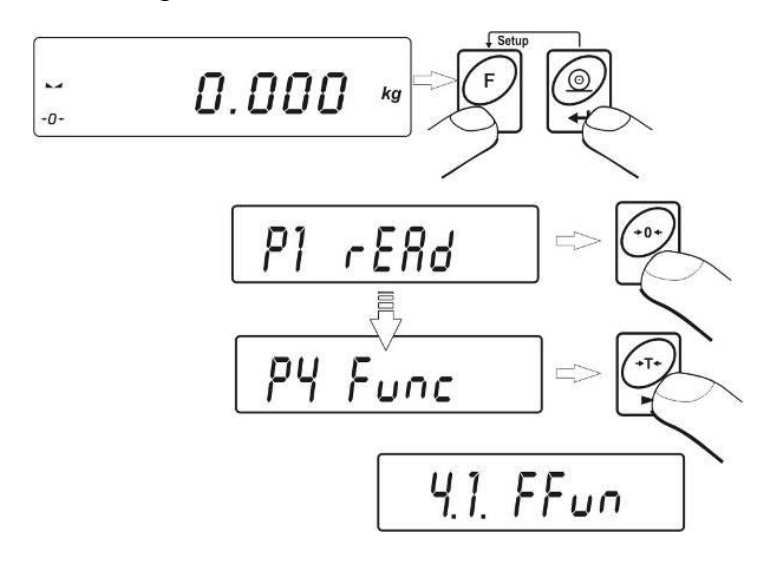

## <span id="page-23-0"></span>**15.1.1. Auswahl von Betriebsarten**

Funktion ermöglicht die Aktivierung / Einstellung einer einzelnen Betriebsart (eine Funktion aus der Liste, die vom Benutzer ausgewählt, genutzt wird) oder von allen Betriebsarten.

Nach drücken der Taste **F** und Auswahl der **Funktion <ALL>** sind alle Betriebsarten verfügbar.

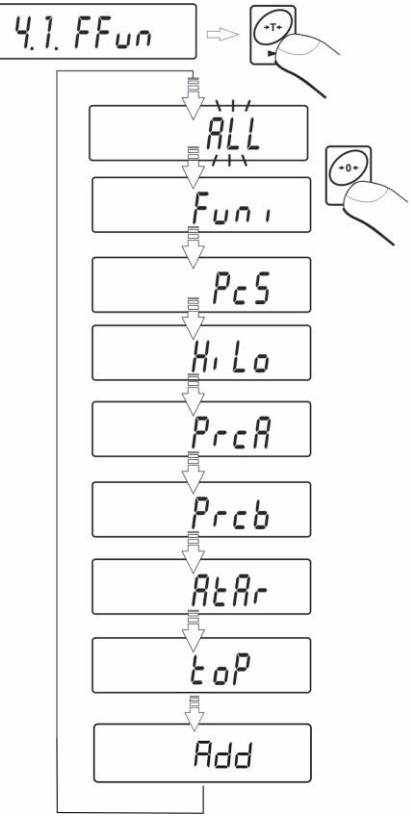

Nach Auswahl, Taste **PRINT** drücken. Waage zeigt Namen des Untermenüs 4.1 FFun.

## <span id="page-23-1"></span>**15.1.2. Parametereinstellung 4.1 FFun – ALL**

Funktion ermöglicht Ausschalten von Modus, die vom Benutzer nicht verwendet werden. Dies führt zum schnellen Zugang zu den verwendeten Modi.

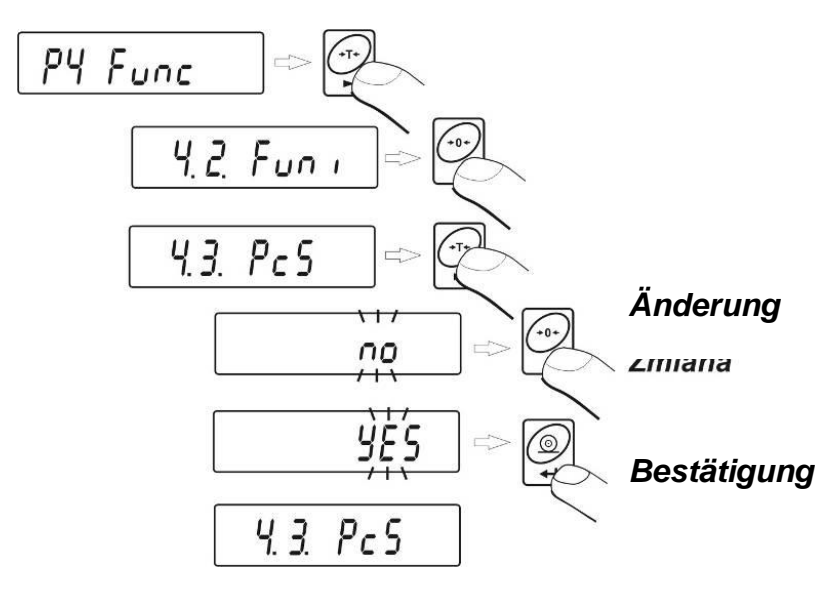

#### **no – Funktion unzugänglich**

**YES – Funktion zugänglich**

#### **Rückkehr zum Wiegen**

(*Siehe Punkt- 11.2. – Rückkehr zum Wiegen*)

## <span id="page-24-0"></span>**15.2. Stückzählfunktion**

Das Anzeigegerät hat serienmäßig eine Stückzählfunktion für gewichtsgleiche Teile. Die Stückzählfunktion ist nicht mit anderen Funktionen aktiv. Wenn in Behälter hinein gezählt wird, sollte das Tara-Gewicht des Behälters gespeichert werden (tariert werden).

#### **Prozedur**

In Funktion **PIECE** gehen:

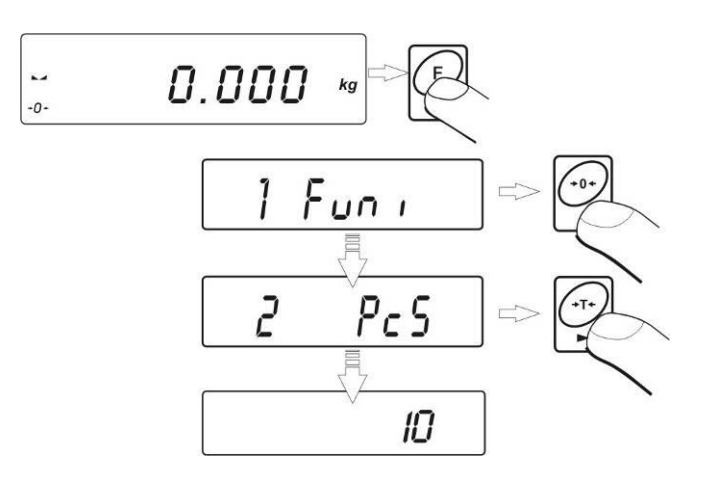

Taste drücken, um die Referenzstückzahl einzustellen:

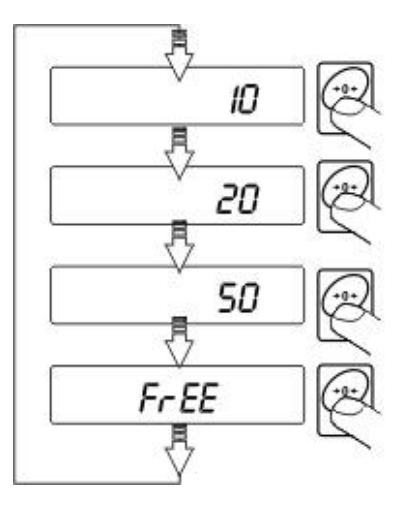

**Taste drücken, um einen der Werten (10, 20, 50 Stück oder free) auszuwählen.**

Wenn Sie z. B.: 20pcs wählen wollen, Taste drücken, wenn die erwartete Größe angezeigt wird und folgen Sie dem Diagramm unten:

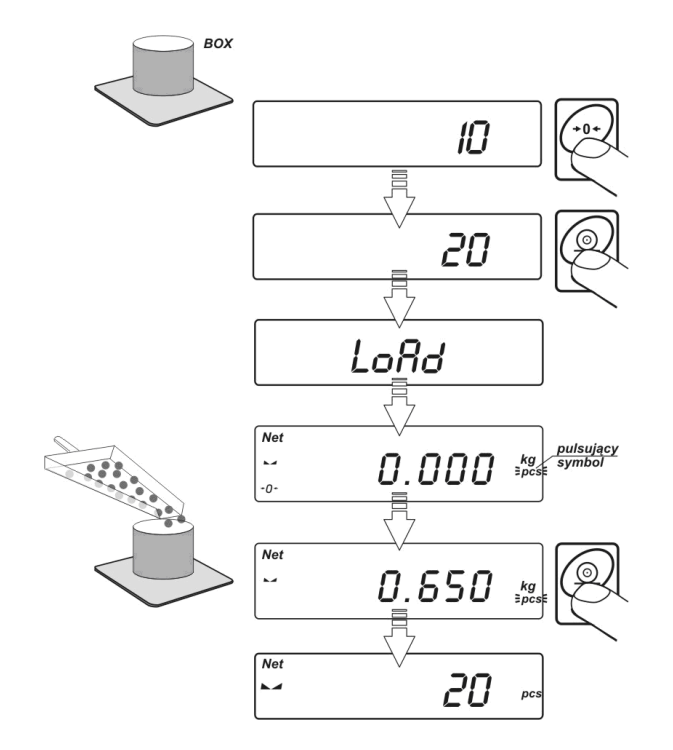

− Wenn Sie Option **FrEE** wählen**,** schreiben Sie Referenzstückzahl, die dazu dienen, eine einzige Masse von Detail benennen:

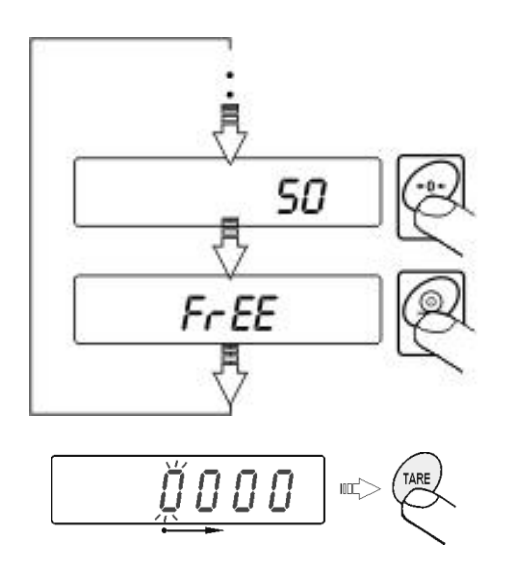

− Durch Drücken der Taste **TARA** wählen Sie Ziffer, die geändert werden sollte:

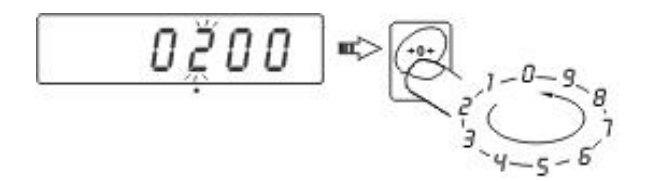

− Mit **ZERO-Taste** können Sie Zifferwert ändern.

- Taste **PRINT** drücken
- Display zeigt den Befehl **LoAd** auf Wiegeplattform so viele Elemente legen, wie viele eingetragen bei der Auswahl wurde:

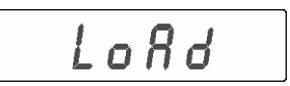

Taste **PRINT** drücken – Referenzstückzahl wird angezeigt (Symbol PCS aktiv  $\bullet$ ist)

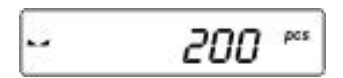

Die anderen Elementen fügen; Display zeigt ihre Gesamtzahl.

#### **Rückkehr zum Wiegen**

Zweimal Taste **F** drücken.

#### **Hinweis***:*

*Wenn der Benutzer die Taste F drückt, und auf der* Waageschale *sind keine Referenzteile, wird für einige Sekunden die Fehlermeldung -Lo- im Display angezeigt. Danach kehrt die Waage zum Wiegen zurück.*

#### <span id="page-26-0"></span>**15.3. +/- Toleranz: Gewichtkontrolle zu einem eingestelltem Wert**

#### **Prozedur:**

• In die Funktion gehen.

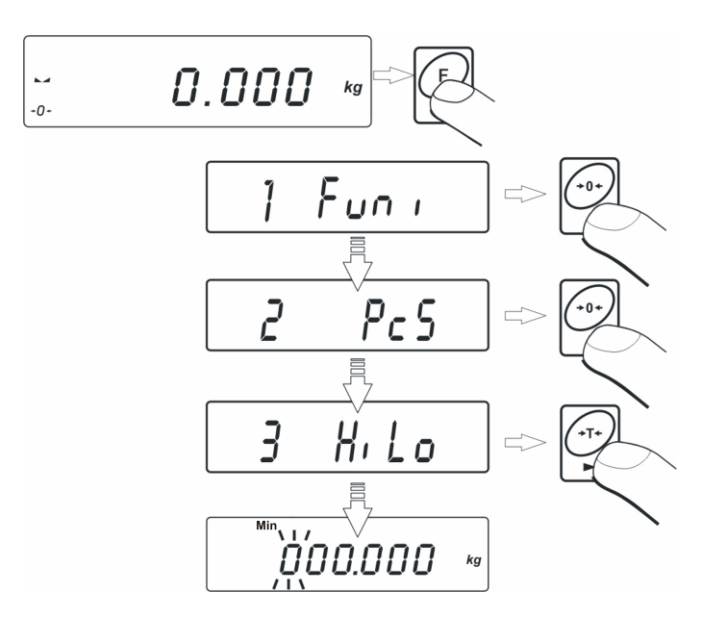

Während der Eingabe und beim Wiegen die entsprechenden Symbole beachten:

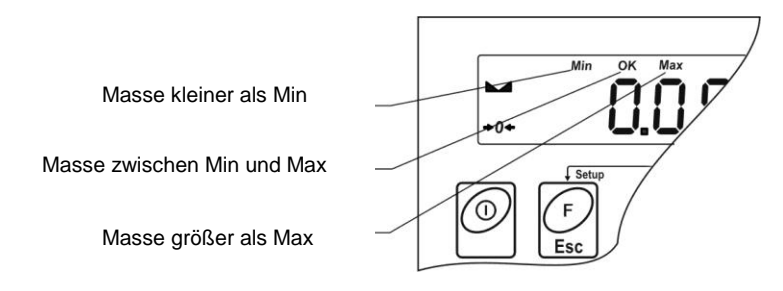

## **UNTERE GRENZE SETZEN**

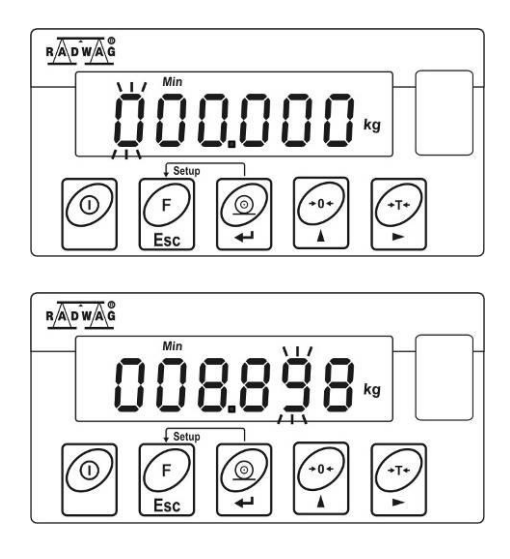

**TARA** – Wahl der Stelle; **ZERO** - Wahl der Ziffernwerte; **PRINT** – Bestätigung der eingegebenen Werten

## **OBERE GRENZE SETZEN**

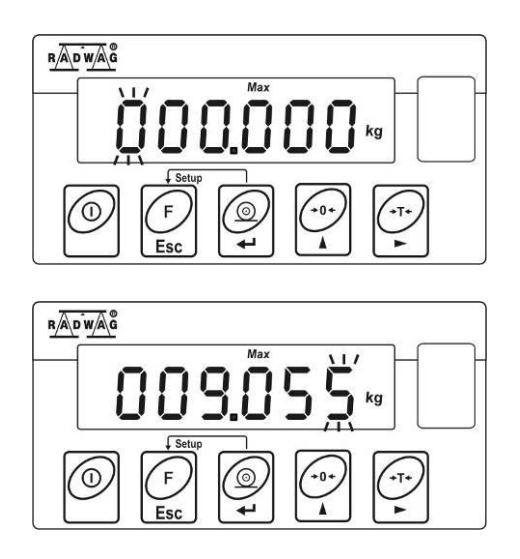

**TARA** – Wahl der Stelle; **ZERO** - Wahl der Ziffernwerte; **PRINT** – Bestätigung der eingegebenen Werten

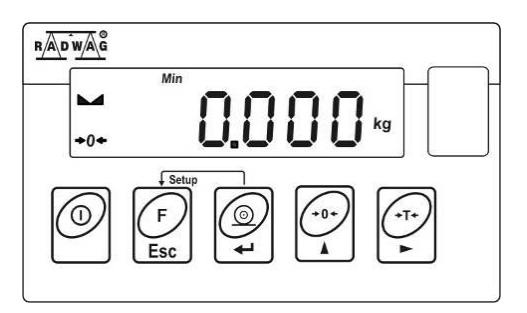

#### *Hinweis:*

*Wenn der vorgegebene Wert der unteren Grenze größer als der obere Grenzwert ist, wird eine Fehlermeldung angezeigt. Waage kehrt zum Wiegen zurück.*

#### **Rückkehr zum Wiegen**

Zweimal Taste **F** drücken.

#### <span id="page-28-0"></span>**15.4. % Wiegung: Abweichkontrolle bezogen auf ein Prüfgewicht**

Das Waageprogramm ermöglicht eine Abweichkontrolle in % bezogen auf ein Referenzgewicht. Das Referenzgewicht kann durch Wiegen bestimmt (**PrcA** Funktion**)** oder vom Benutzer in der Waage gespeichert (**PrcB** Funktion**)** werden.

#### <span id="page-28-1"></span>**15.4.1. Prozentwägen: Referenzwert durch Wiegung ermitteln**

#### **Prozedur:**

• In die Funktion gehen:

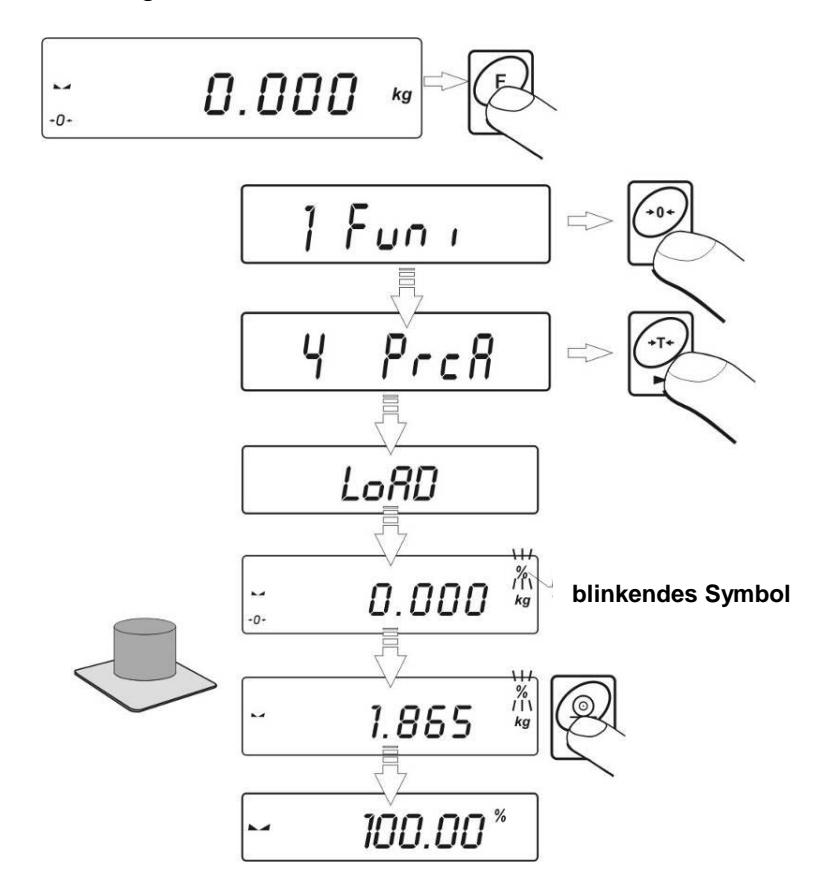

- \* Auf Waageschale ein Wiegegut legen, dessen Gewicht als Referenzstückzahl betrachtet wird;
- \* Taste **PRINT** drücken, um Betriebsart zu bestätigen;<br>\* Nach ein paar Sekunden wird Anzeige = **100 00%** ge
- \* Nach ein paar Sekunden wird Anzeige = **100,00%** gezeigt.

Im Display wird nun den Prozentwert zum Referenzkörper angezeigt (in %).

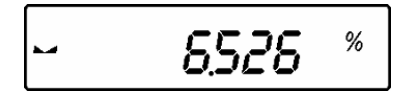

## <span id="page-29-0"></span>**15.4.2. Prozentwägen: Referenzwert manuell eingeben**

#### **Prozedur:**

• In die Funktion gehen

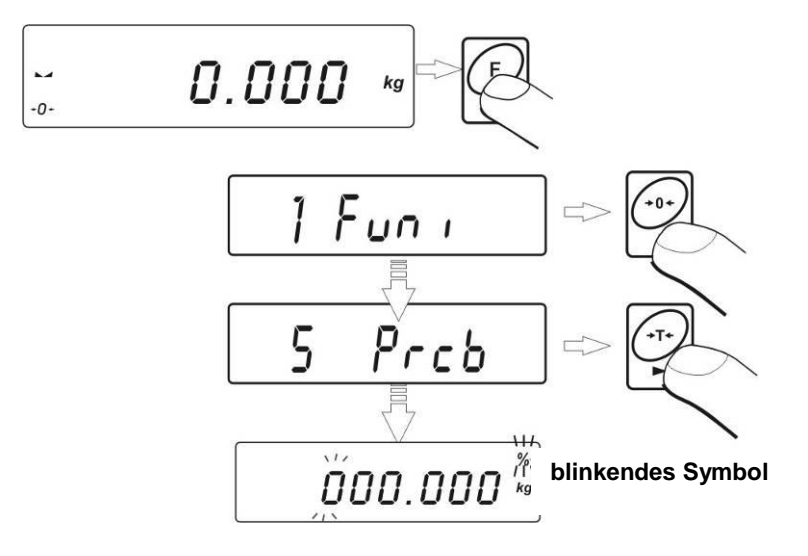

- \* Display zeigt das Fenster wie oben:
- \* Mit Hilfe der Tasten:

**TARA – Wahl der Stelle**

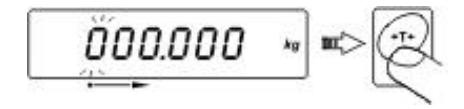

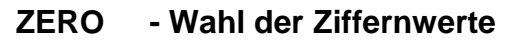

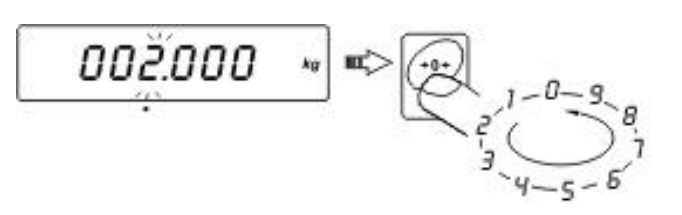

**Referenzgewicht** einstellen, eingefügten Wert mit Taste **PRINT** bestätigen –  $\bullet$ im Display wird **0,00 %** angezeigt:

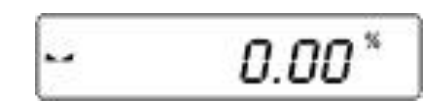

Im Display wird nun der Prozentwert zum Referenzkörper angezeigt (in %).

#### **Rückkehr zum Wiegen**

Zweimal Taste **F** drücken.

#### <span id="page-30-0"></span>**15.5. Automatisches Tarieren**

Die Funktion ist besonders zur schnellen Bestimmung von Nettogewichten des Wiegegutes geeignet (wenn der Tarawert bei jeder Wiegung anders ist). Wenn diese Funktion aktiv ist, sieht der Wiegeprozess wie folgt aus:

- Taste 0 (null) drücken, wenn die Wiegeplattform entlastet ist,
- Wiegebehälter auf die Waageschale stellen,
- Wenn Wiegewert stabil ist, beginnt **das automatische Tarieren** (es wird **Net** angezeigt),
- Gewichtsstück in den Wiegebehälter legen,
- Nettogewicht des Gewichtsstücks wird angezeigt,
- Gewichtsstück mit dem Wiegebehälter abnehmen,
- Gewichtanzeige kehrt auf Null zurück (Anzeige nullstellen),
- Wiegebehälter des nächsten Gewichtswert auflegen; Wenn der Wert stabil ist (Stabilitätsanzeige), folgt automatisches Tarieren des Behältergewichtes (es wird **Net** angezeigt),
- Das nächste Gewichtsstück (Ware) kann in den tarierten Behälter gelegt werden usw.

#### **Aktivierung der Funktion:**

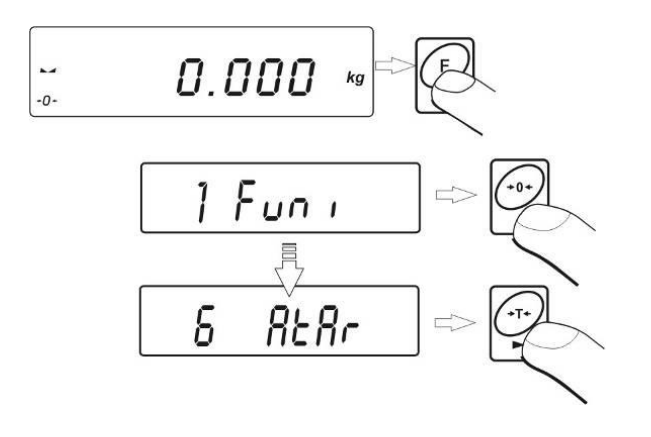

## **Funktion beenden:**

Zweimal Taste **F** drücken.

#### <span id="page-31-0"></span>**15.6. Maximalwert einer variablen Last (Schleppzeigerfunktion)**

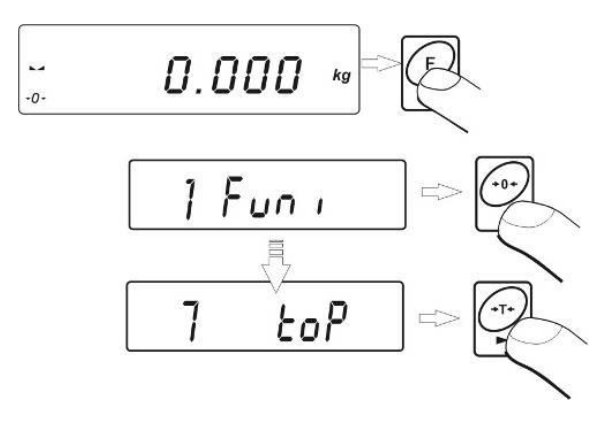

Wenn die Funktion **toP** ausgewählt wird, wird das Symbol **Max** (oben im Display) angezeigt:

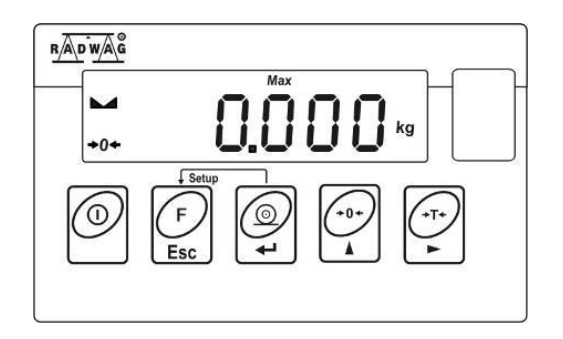

- Waage mit variabler Kraft belasten, in der Anzeige wird der maximale, höchste erreichte Wert geblockt und dargestellt.
- Gewicht von der Waage nehmen.  $\bullet$
- Vor dem nächsten Wiegeprozess Taste →0← drücken.  $\bullet$

#### **Rückkehr zum Wiegen**

Zweimal Taste **F** drücken.

## <span id="page-32-0"></span>**Prozedur:**

• In die Funktion gehen:

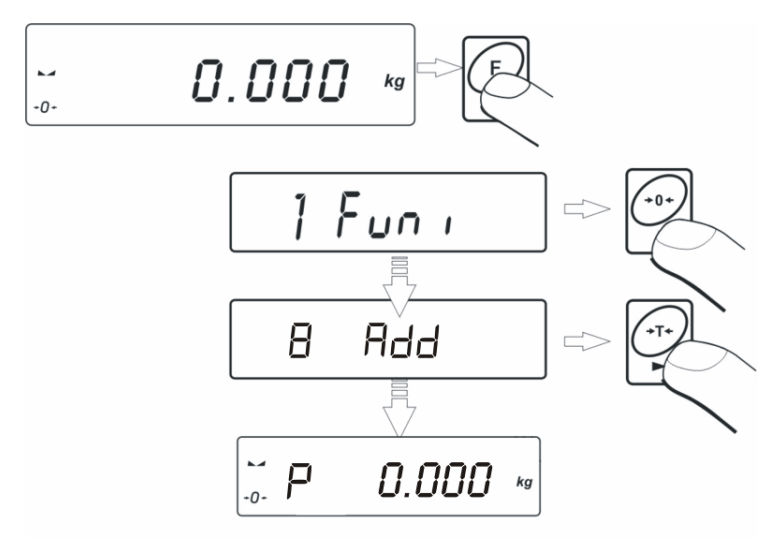

- \* Display zeigt das Fenster wie oben:
- \* Erstes Gewicht auf die Waageschale legen,

$$
= 1.912
$$

\* Nach Ergebnisstabilisierung (Buchstabe **P** verschwindet) Taste **PRINT**  drücken; es wird Summe der Wiegungen angezeigt (Symbol"▲" im rechten, oberen Displayteil), und Wiegeergebnis wird gedruckt:

$$
1.9\hat{I}e^{-\kappa_0}
$$

\* Gewicht von der Waageschale nehmen; Anzeige kehrt auf **0 (null)** zurück. , Buchstabe "P" wird in der linken Displayecke angezeigt:

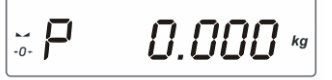

\* Nächstes Gewicht auf die Waageschale legen,

$$
-1.912
$$

\* Nach Ergebnisstabilisierung, Taste **PRINT** drücken; es wird die Summe der ersten und zweiten Wiegung angezeigt (Symbol "▲"im rechten, oberen Displayteil) und das II. Wiegeergebnis wird gedruckt:

$$
\overline{3.824}
$$

\* Um den Prozess zu beenden, Taste **PRINT** drücken (mit Gewicht oder ohne Gewicht). Es wird die Summe von allen gespeicherten Wiegeergebnissen gedruckt.

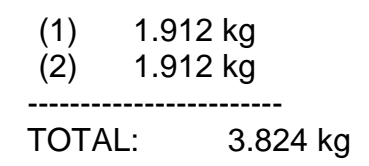

- \* Wenn Taste **PRINT** mit Wiegegut auf der Waageschale nochmal gedrückt wird, wird die Meldung "unLoAd" angezeigt. - Bitte das Wiegegut von der Wiegeplattform abnehmen. Waage kehrt auf NULL (0) zurück und es wird "P" (links) angezeigt. Waage ist zu den nächsten Summierungsprozess bereit.
- \* Wenn Taste **PRINT** ohne Wiegegut auf der Waageschale nochmal gedrückt wird, wird "P" (links) angezeigt. Waage ist zum nächsten Summierungsprozess bereit

#### **Rückkehr zum Wiegen**

Zweimal Taste **F** drücken.

#### <span id="page-33-0"></span>**15.7.1. "Letztes" Summieren von Wiegewerten speichern**

\* Wenn die Prozedur des Summierens von Wiegewerten abgebrochen wird (z.B. Abschalten der Waage, keine Spannung) kann die Prozedur ab dem letzten Summenwert wieder begonnen werden. Bitte folgendes beachten:

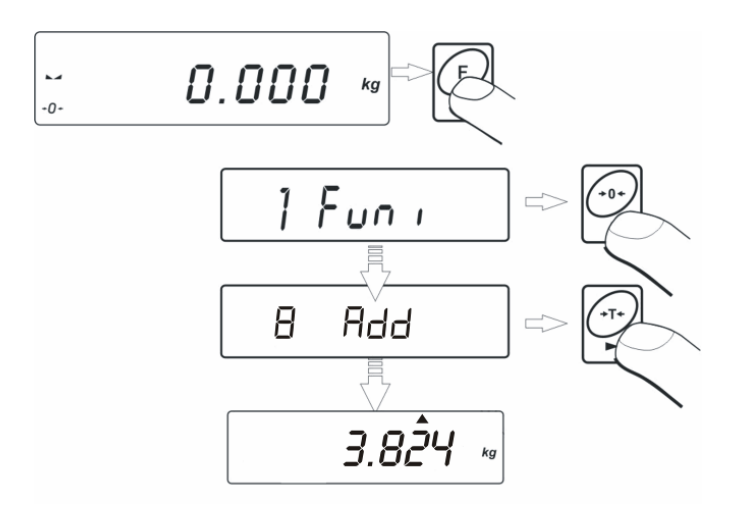

Auf dem Display wird der summierte Gewichtswert angezeigt, der vor dem Waagen-Neustart gespeichert wurde,

- Um den Prozess fortzusetzen, Taste **PRINT** drücken. Waage kehrt auf NULL (0) zurück und es wird "P" (links) angezeigt. Auf der Waageschale kann das nächste Gewicht gelegt werden.

- Um den Summierungsprozess zu beenden, Taste **F**, →0←, oder TARE drücken. Auf dem Display wird "**P**" (links) angezeigt. Waage ist zum nächsten Summierungsprozess bereit.

- Um zum Wiegen zurückkehren, dreimal Taste **F** drücken.

#### **HINWEIS:**

Bei Überschreitung des Anzeige-Gewichtsbereichs (Summieren-Funktion) wird die Fehlermeldung "5 - FULL" angezeigt. Bitte Wiegegut von der Waageschale abnehmen und den Summierungsprozess mit Taste **PRINT** beenden. Gleichzeitig werden gespeicherte Summenwerte von Wiegegütern gedruckt.

#### <span id="page-34-0"></span>**16. Waagejustage**

Um die gute Wiegegenauigkeit zu sichern, kann die Waage mit einem Prüfgewicht von Zeit zu Zeit justiert werden. Der Justageprozess soll durchgeführt werden, wenn der Wiegeprozess begonnen wird oder wenn die Umgebungstemperatur sprunghaft verändert wurde. Vor einem Justageprozess, Last von der Waageschale nehmen.

#### <span id="page-34-1"></span>**16.1. Justage**

#### **Prozedur:**

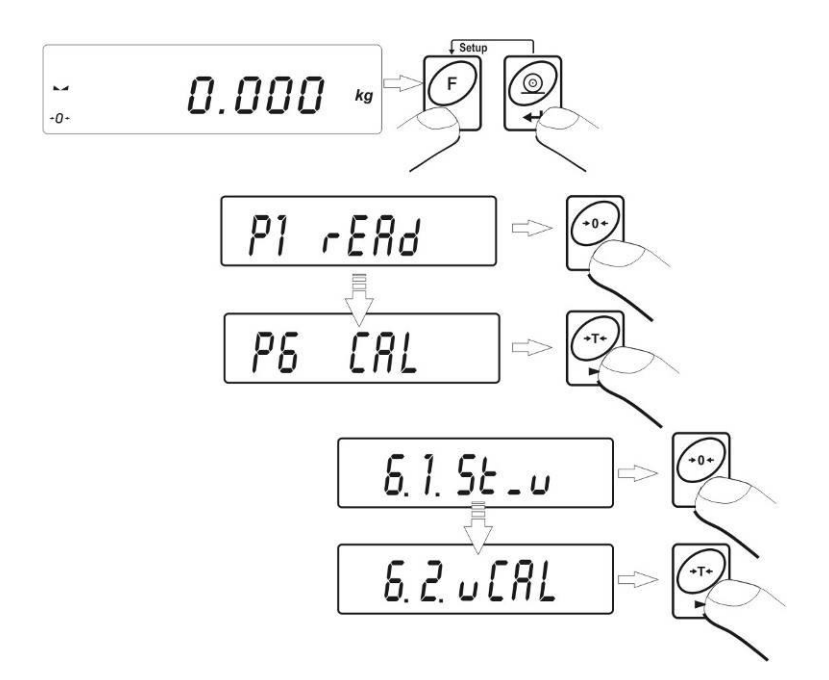

Display zeigt die Meldungen:

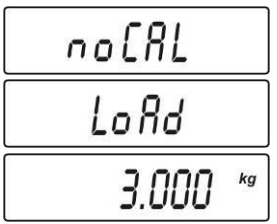

Intern läuft die Bestimmung der Startmasse. Nach dem Prozessende wird auf dem Display die Masse des Justagegewichts (z.B. **3.000kg**) angezeigt,

- Justagegewicht auf Wiegeplattform legen und Taste **→0←** drücken,
- Justageprozess wird gestartet: es wird folgendes angezeigt:  $\equiv$

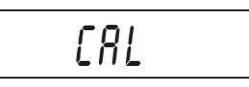

Wenn der Prozess beendet ist, wird folgendes angezeigt:

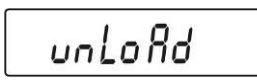

Last von Wiegeplattform abnehmen; Information **<donE>** wird etwa 1 Sek angezeigt; Danach wird der Name des Untermenüs angezeigt:

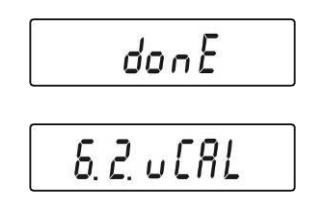

Rückkehr zum Wiegen durch Speicherungsprozedur

#### **Rückkehr zum Wiegen**

*(Siehe Punkt - 11.2. – Rückkehr zum Wiegen)*

#### <span id="page-35-0"></span>**16.2. Nullpunktjustage**

Wenn die Waage keine Bereichsjustage benötigt, oder der Benutzer nicht so viele Prüfgewichte besitzt, kann für die Waage nur Nullpunktjustage (Startgewicht) bestimmt werden.

#### **Prozedur:**

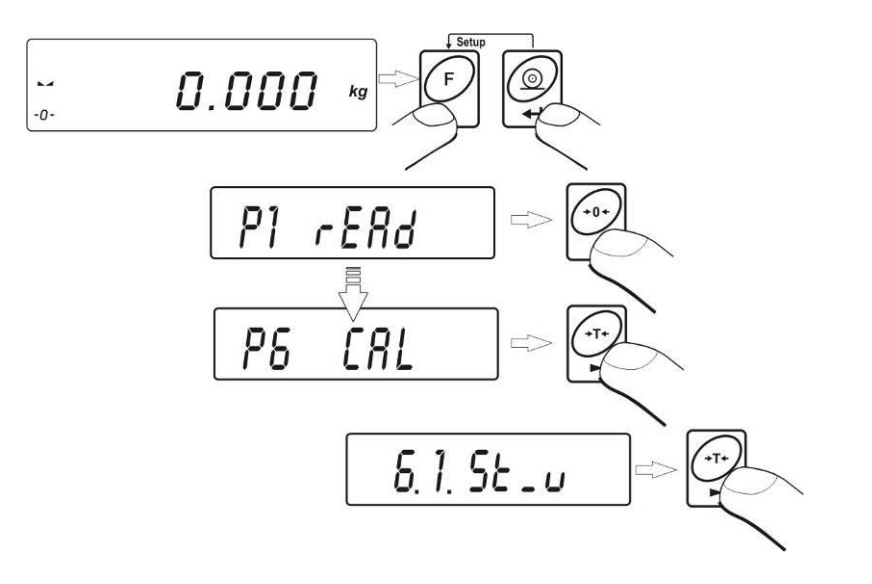

- Display zeigt die Meldungen:

$$
\frac{5ECHL}{donE}
$$

- Nach Prozessende (Bestimmen der Startmasse) zeigt die Waage den Namen des Parameters:

$$
6.1.5\epsilon_{\perp}u
$$

## <span id="page-36-0"></span>**17. Fehlermeldungen**

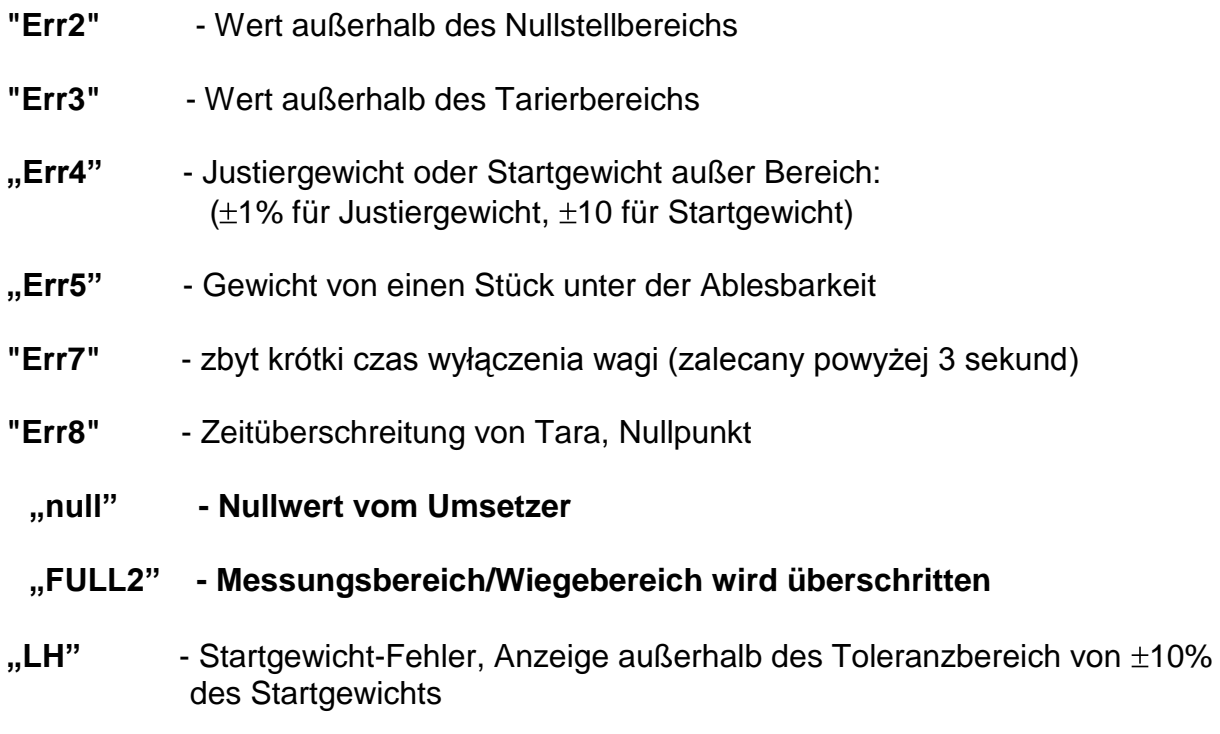

**"5 – FULL"** - Anzeigenbereich Überlauf bei der Funktion Summieren.

EXI-01-01/01/10/DE 38

EXI-01-01/01/10/DE 39

# **HERSTELLER**

VON ELEKTRONISCHEN WAAGEN

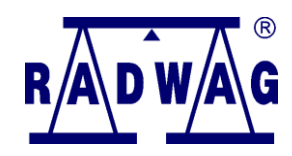

RADWAG WAGI ELEKTRONICZNE 26 – 600 Radom, Bracka-Straße 28

Zentrale: +48 48 38 48 800, tel./fax. + 48 48 385 00 10 Export: + 48 48 366 80 06 **www.radwag.de**

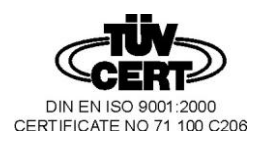